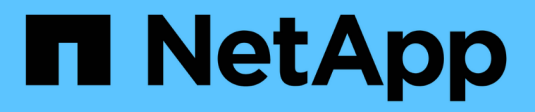

## **Amministrazione SAN** ONTAP 9

NetApp April 24, 2024

This PDF was generated from https://docs.netapp.com/it-it/ontap/san-admin/index.html on April 24, 2024. Always check docs.netapp.com for the latest.

# **Sommario**

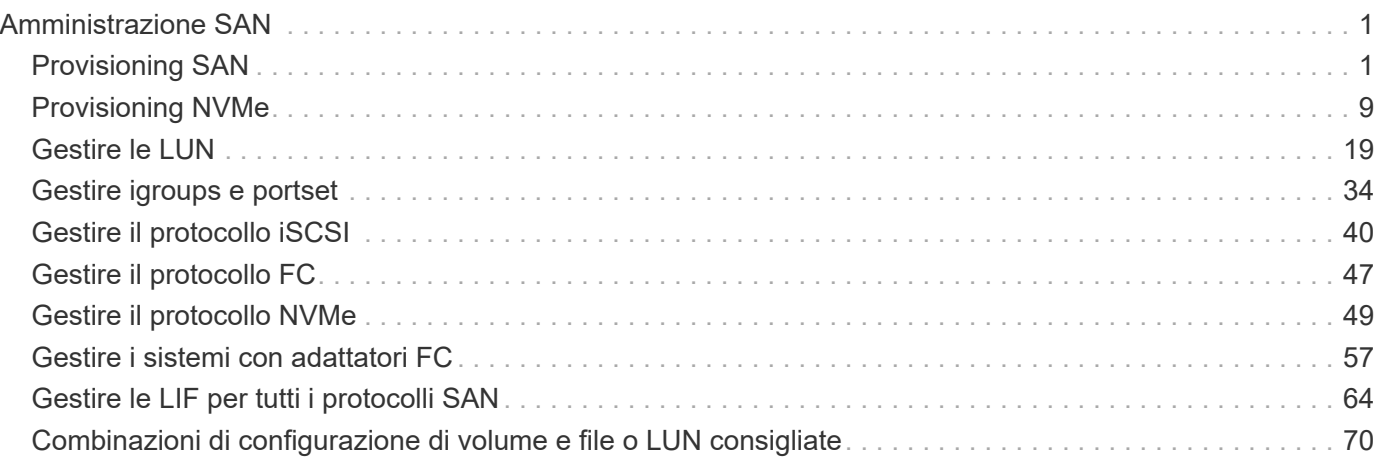

# <span id="page-2-0"></span>**Amministrazione SAN**

# <span id="page-2-1"></span>**Provisioning SAN**

## <span id="page-2-2"></span>**Panoramica sulla gestione SAN**

Il contenuto di questa sezione illustra come configurare e gestire gli ambienti SAN con l'interfaccia a riga di comando (CLI) di ONTAP e Gestione di sistema in ONTAP 9.7 e versioni successive.

Se si utilizza Gestione di sistema classico (disponibile solo in ONTAP 9.7 e versioni precedenti), consultare i seguenti argomenti:

- ["Protocollo iSCSI"](https://docs.netapp.com/us-en/ontap-sm-classic/online-help-96-97/concept_iscsi_protocol.html)
- ["Protocollo FC/FCoE"](https://docs.netapp.com/us-en/ontap-sm-classic/online-help-96-97/concept_fc_fcoe_protocol.html)

È possibile utilizzare i protocolli iSCSI e FC per fornire storage in un ambiente SAN.

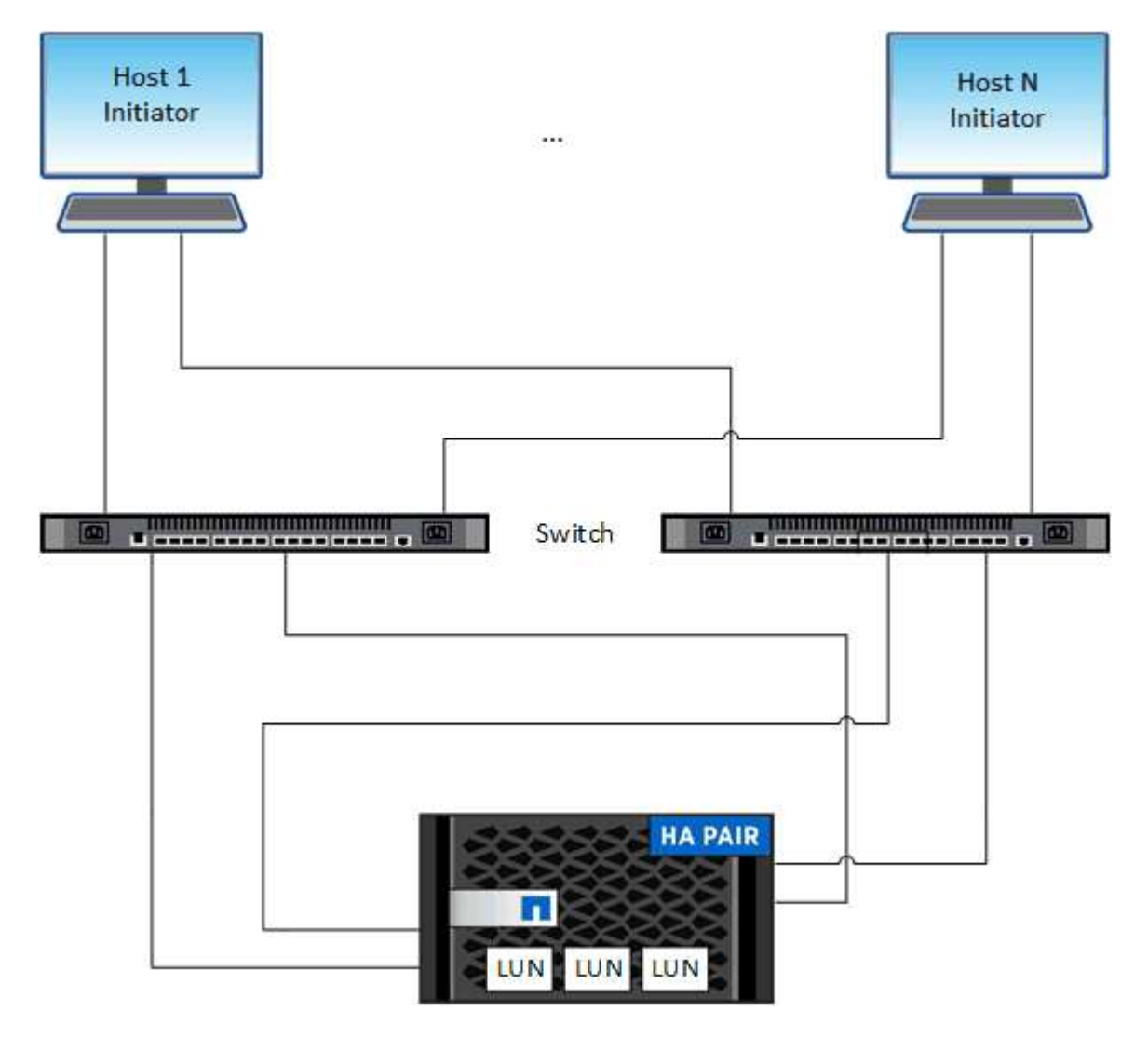

Con iSCSI e FC, le destinazioni di storage sono denominate LUN (unità logiche) e vengono presentate agli host come dispositivi a blocchi standard. Si creano LUN e quindi le si associano ai gruppi di iniziatori (igroups). I gruppi di iniziatori sono tabelle di WWP host FC e nomi di nodi host iSCSI e controllano quali iniziatori hanno accesso a quali LUN.

Le destinazioni FC si connettono alla rete tramite switch FC e adattatori lato host e sono identificate da nomi di porte mondiali (WWPN). Le destinazioni iSCSI si collegano alla rete tramite schede di rete Ethernet standard (NIC), schede TOE (TCP offload Engine) con iniziatori software, adattatori di rete convergenti (CNA) o adattatori host busto dedicati (HBA) e sono identificate da nomi qualificati iSCSI (IQN).

## **Configurare gli switch per FCoE**

È necessario configurare gli switch per FCoE prima che il servizio FC possa essere eseguito sull'infrastruttura Ethernet esistente.

#### **Di cosa hai bisogno**

• La configurazione SAN deve essere supportata.

Per ulteriori informazioni sulle configurazioni supportate, consultare ["Tool di matrice di interoperabilità](https://mysupport.netapp.com/matrix) [NetApp".](https://mysupport.netapp.com/matrix)

• È necessario installare un Unified Target Adapter (UTA) sul sistema storage.

Se si utilizza un UTA2, è necessario impostarlo su cna modalità.

• Sull'host deve essere installato un adattatore di rete convergente (CNA).

#### **Fasi**

- 1. Utilizzare la documentazione dello switch per configurare gli switch per FCoE.
- 2. Verificare che le impostazioni DCB di ogni nodo nel cluster siano state configurate correttamente.

run -node node1 -command dcb show

Le impostazioni DCB sono configurate sullo switch. Se le impostazioni non sono corrette, consultare la documentazione dello switch.

3. Verificare che l'accesso FCoE funzioni quando lo stato online della porta di destinazione FC è true.

```
fcp adapter show -fields node, adapter, status, state, speed, fabric-
established,physical-protocol
```
Se lo stato in linea della porta di destinazione FC è false, consultare la documentazione dello switch.

#### **Informazioni correlate**

- ["Tool di matrice di interoperabilità NetApp"](https://mysupport.netapp.com/matrix)
- ["Report tecnico di NetApp 3800: Guida all'implementazione end-to-end Fibre Channel over Ethernet](http://www.netapp.com/us/media/tr-3800.pdf) [\(FCoE\)"](http://www.netapp.com/us/media/tr-3800.pdf)
- ["Cisco MDS 9000 NX-OS e SAN-OS Software Configuration Guide"](http://www.cisco.com/en/US/products/ps5989/products_installation_and_configuration_guides_list.html)
- ["Prodotti Brocade"](http://www.brocade.com/products/all/index.page)

## **Requisiti di sistema**

La configurazione dei LUN implica la creazione di un LUN, la creazione di un igroup e la mappatura del LUN all'igroup. Il sistema deve soddisfare determinati prerequisiti prima di poter configurare le LUN.

- La matrice di interoperabilità deve elencare la configurazione SAN come supportata.
- L'ambiente SAN deve soddisfare i limiti di configurazione del controller e dell'host SAN specificati nella ["NetApp Hardware Universe"](https://hwu.netapp.com) Per la versione del software ONTAP in uso.
- È necessario installare una versione supportata delle utility host.

La documentazione relativa alle utility host fornisce ulteriori informazioni.

• È necessario disporre di LIF SAN nel nodo proprietario del LUN e nel partner ha del nodo proprietario.

#### **Informazioni correlate**

- ["Tool di matrice di interoperabilità NetApp"](https://mysupport.netapp.com/matrix)
- ["Configurazione host SAN ONTAP"](https://docs.netapp.com/us-en/ontap-sanhost/index.html)
- ["Report tecnico di NetApp 4017: Best Practice SAN Fibre Channel"](http://www.netapp.com/us/media/tr-4017.pdf)

## **Cosa fare prima di creare un LUN**

#### **Perché le dimensioni effettive del LUN variano leggermente**

Per quanto riguarda le dimensioni dei LUN, è necessario conoscere quanto segue.

- Quando si crea un LUN , le dimensioni effettive del LUN potrebbero variare leggermente in base al tipo di sistema operativo del LUN. Il tipo di sistema operativo LUN non può essere modificato dopo la creazione del LUN.
- Se si crea un LUN con le dimensioni massime del LUN, tenere presente che le dimensioni effettive del LUN potrebbero essere leggermente inferiori. ONTAP arrotonda il limite per essere leggermente inferiore.
- I metadati per ogni LUN richiedono circa 64 KB di spazio nell'aggregato contenente. Quando si crea un LUN, è necessario assicurarsi che l'aggregato contenente disponga di spazio sufficiente per i metadati del LUN. Se l'aggregato non contiene spazio sufficiente per i metadati del LUN, alcuni host potrebbero non essere in grado di accedere al LUN.

#### **Linee guida per l'assegnazione degli ID LUN**

In genere, l'ID LUN predefinito inizia con 0 e viene assegnato in incrementi di 1 per ogni LUN mappato aggiuntivo. L'host associa l'ID LUN alla posizione e al nome del percorso del LUN. L'intervallo di numeri ID LUN validi dipende dall'host. Per informazioni dettagliate, consultare la documentazione fornita con le utility host.

#### **Linee guida per la mappatura delle LUN in igroups**

- È possibile mappare un LUN solo una volta su un igroup.
- Come Best practice, è necessario mappare un LUN a un solo iniziatore specifico attraverso l'igroup.
- È possibile aggiungere un singolo iniziatore a più igroups, ma l'iniziatore può essere mappato a un solo LUN.
- Non è possibile utilizzare lo stesso ID LUN per due LUN mappati allo stesso igroup.
- È necessario utilizzare lo stesso tipo di protocollo per igroups e set di porte.

## **Verificare e aggiungere la licenza FC o iSCSI del protocollo**

Prima di abilitare l'accesso a blocchi per una macchina virtuale di storage (SVM) con FC o iSCSI, è necessario disporre di una licenza. Le licenze FC e iSCSI sono incluse in ["ONTAP uno"](https://docs.netapp.com/us-en/ontap/system-admin/manage-licenses-concept.html#licenses-included-with-ontap-one).

#### **Esempio 1. Fasi**

#### **System Manager**

Se non si dispone di ONTAP ONE, verificare e aggiungere la licenza FC o iSCSI con Gestione sistema ONTAP (9,7 e versioni successive).

- 1. In System Manager, selezionare **Cluster > Settings > Licenses** (Cluster > Impostazioni > licenze)
- 2. Se la licenza non è presente nell'elenco, selezionare  $\pm$  Add e inserire la chiave di licenza.
- 3. Selezionare **Aggiungi**.

#### **CLI**

Se non si dispone di ONTAP ONE, verificare e aggiungere la licenza FC o iSCSI con la CLI ONTAP.

1. Verificare di disporre di una licenza attiva per FC o iSCSI.

```
system license show
```
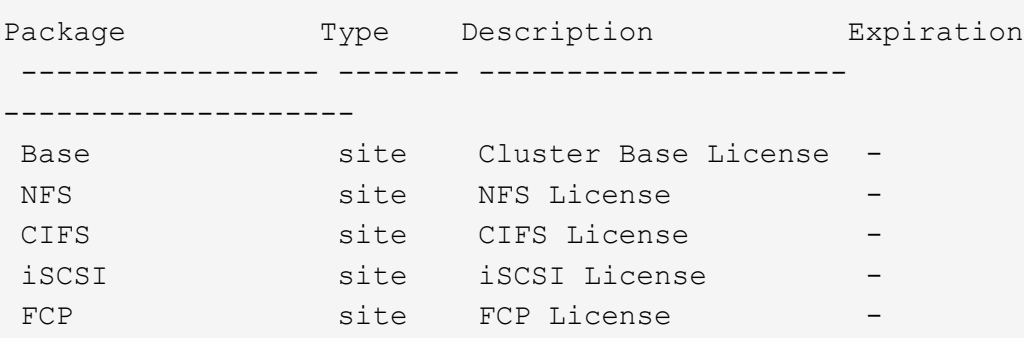

2. Se non si dispone di una licenza attiva per FC o iSCSI, aggiungere il codice di licenza.

license add -license-code <your license code>

## **Eseguire il provisioning dello storage SAN**

Questa procedura crea nuovi LUN su una VM di storage esistente che ha già configurato

il protocollo FC o iSCSI.

Se è necessario creare una nuova VM di storage e configurare il protocollo FC o iSCSI, vedere ["Configurare](#page-48-1) [una SVM per FC"](#page-48-1) oppure ["Configurare una SVM per iSCSI".](#page-42-0)

Se la licenza FC non è abilitata, le LIF e le SVM sembrano essere in linea ma lo stato operativo è inattivo.

I LUN vengono visualizzati sull'host come dispositivi disco.

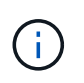

L'ALUA (Asymmetric Logical Unit Access) è sempre abilitato durante la creazione del LUN. Non è possibile modificare l'impostazione ALUA.

Per ospitare gli iniziatori, è necessario utilizzare lo zoning initiator singolo per tutte le LIF FC nella SVM.

A partire da ONTAP 9.8, quando si esegue il provisioning dello storage, la qualità del servizio viene attivata per impostazione predefinita. È possibile disattivare la QoS o scegliere una policy QoS personalizzata durante il processo di provisioning o in un secondo momento.

#### **System Manager**

Creare LUN per fornire storage a un host SAN utilizzando il protocollo FC o iSCSI con Gestione di sistema di ONTAP (9.7 e versioni successive).

Per completare questa attività utilizzando System Manager Classic (disponibile con 9.7 e versioni precedenti), fare riferimento a. ["Configurazione iSCSI per Red Hat Enterprise Linux"](https://docs.netapp.com/us-en/ontap-sm-classic/iscsi-config-rhel/index.html)

#### **Fasi**

- 1. Installare il appropriato ["Utility host SAN"](https://docs.netapp.com/us-en/ontap-sanhost/) sul tuo host.
- 2. In System Manager, fare clic su **Storage > LUN**, quindi su **Add**.
- 3. Inserire le informazioni richieste per creare il LUN.
- 4. È possibile fare clic su **altre opzioni** per eseguire una delle seguenti operazioni, a seconda della versione di ONTAP in uso.

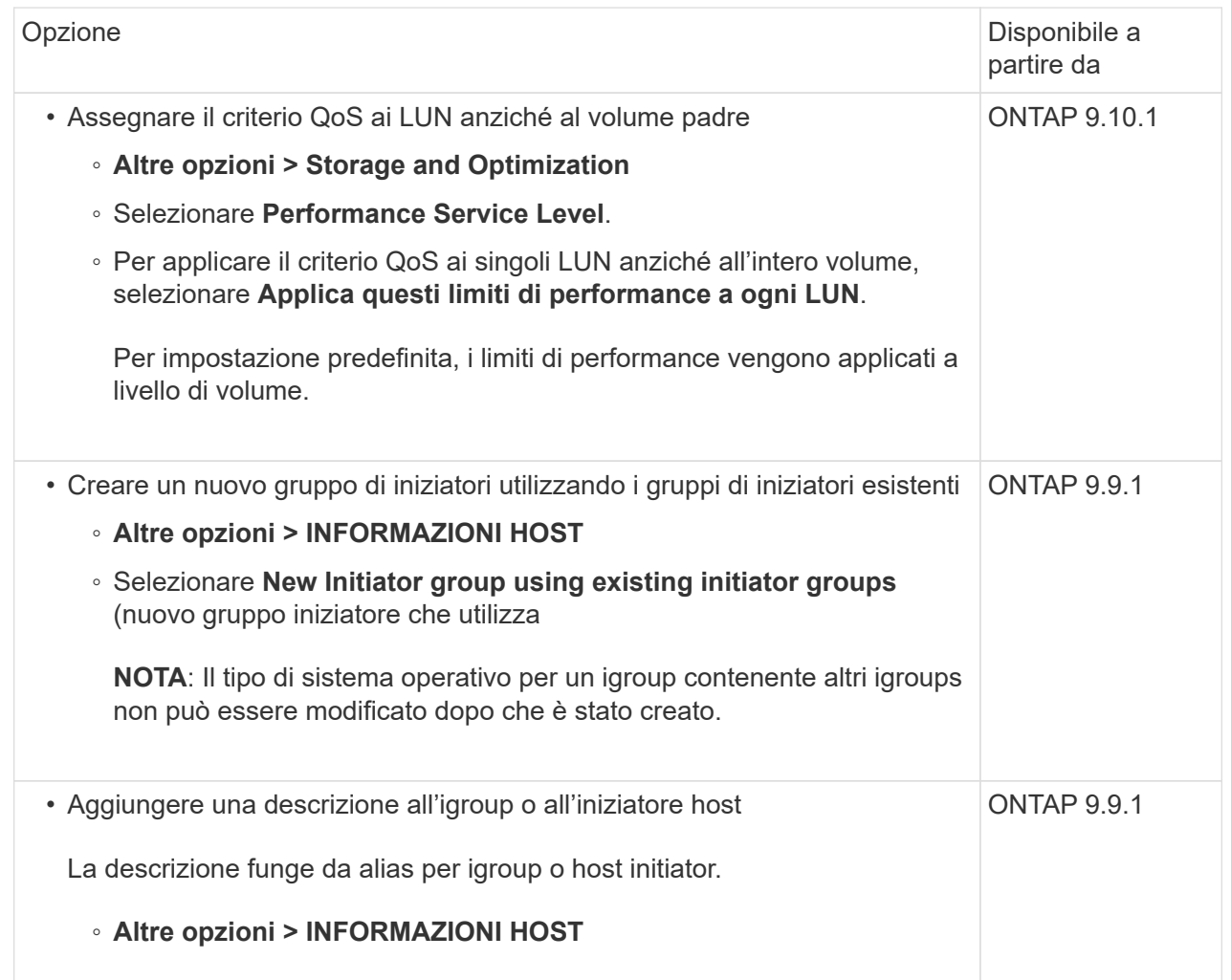

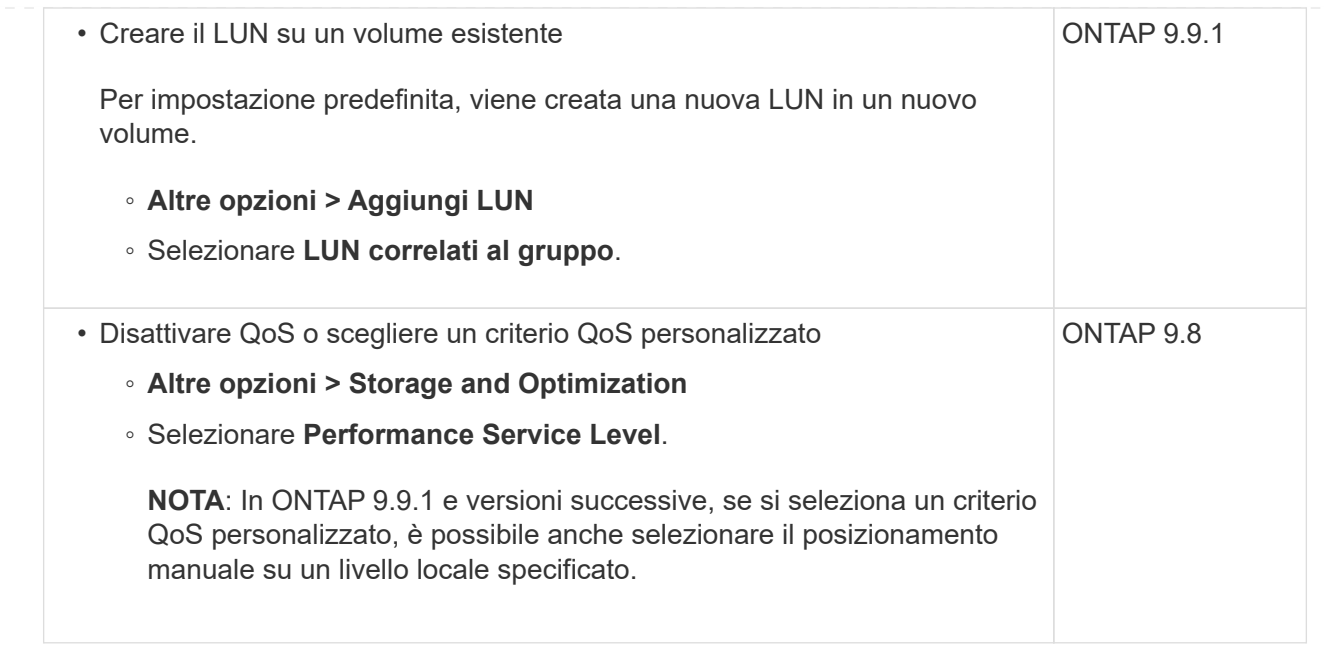

- 5. Per gli switch FC, eseguire la zona degli switch FC in base al numero WWPN. Utilizzare una zona per iniziatore e includere tutte le porte di destinazione in ciascuna zona.
- 6. Scopri le LUN sul tuo host.

Per VMware vSphere, utilizzare Virtual Storage Console (VSC) per rilevare e inizializzare le LUN.

- 7. Inizializzare le LUN e, facoltativamente, creare file system.
- 8. Verificare che l'host sia in grado di scrivere e leggere i dati sul LUN.

#### **CLI**

Creare LUN per fornire storage a un host SAN utilizzando il protocollo FC o iSCSI con l'interfaccia CLI ONTAP.

1. Verificare di disporre di una licenza per FC o iSCSI.

system license show

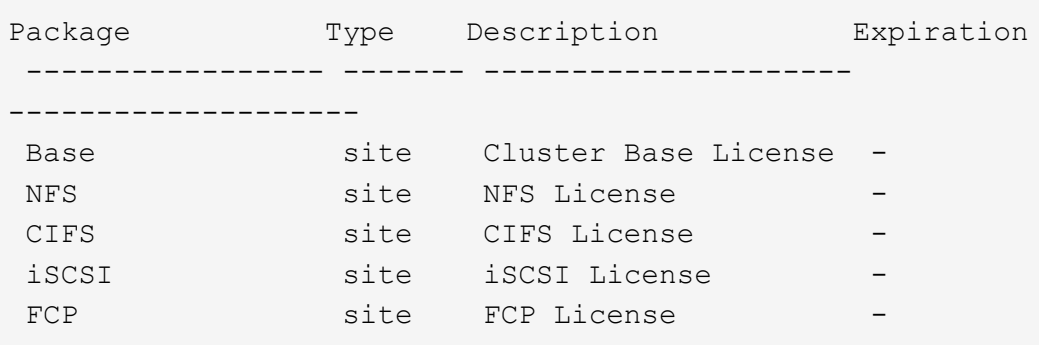

2. Se non si dispone di una licenza per FC o iSCSI, utilizzare license add comando.

```
license add -license-code <your license code>
```
3. Abilitare il servizio di protocollo su SVM:

#### **Per iSCSI:**

vserver iscsi create -vserver <svm\_name> -target-alias <svm\_name>

**Per FC:**

vserver fcp create -vserver <svm name> -status-admin up

4. Creare due LIF per le SVM su ciascun nodo:

```
network interface create -vserver <svm name> -lif <lif name> -role
data -data-protocol <iscsi|fc> -home-node <node_name> -home-port
<port name> -address <ip_address> -netmask <netmask>
```
NetApp supporta almeno un LIF iSCSI o FC per nodo per ogni SVM che fornisce dati. Tuttavia, per la ridondanza sono necessari due LIFS per nodo. Per iSCSI, si consiglia di configurare un minimo di due LIF per nodo in reti Ethernet separate.

5. Verificare che i file LIF siano stati creati e che il loro stato operativo sia online:

network interface show -vserver <svm name> <lif name>

6. Crea le tue LUN:

lun create -vserver <svm\_name> -volume <volume\_name> -lun <lun\_name> -size <lun size> -ostype linux -space-reserve <enabled|disabled>

Il nome del LUN non può superare i 255 caratteri e non può contenere spazi.

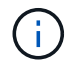

L'opzione NVFAIL viene attivata automaticamente quando viene creata una LUN in un volume.

7. Crea i tuoi igroups:

```
igroup create -vserver <svm name> -igroup <igroup name> -protocol
<fcp|iscsi|mixed> -ostype linux -initiator <initiator_name>
```
8. Mappare i LUN a igroups:

lun mapping create -vserver <svm\_ name> -volume <volume name> -lun <lun\_name> -igroup <igroup\_name>

9. Verificare che i LUN siano configurati correttamente:

lun show -vserver <svm name>

- 10. Facoltativamente, ["Creare un set di porte e associarlo a un igroup"](#page-38-0).
- 11. Seguire i passaggi nella documentazione dell'host per abilitare l'accesso a blocchi su host specifici.
- 12. Utilizzare le utility host per completare la mappatura FC o iSCSI e rilevare le LUN sull'host.

#### **Informazioni correlate**

- ["Panoramica sull'amministrazione SAN"](#page-2-2)
- ["Configurazione host SAN ONTAP"](https://docs.netapp.com/us-en/ontap-sanhost/index.html)
- ["Visualizzare e gestire i gruppi SAN Initiator in System Manager"](https://docs.netapp.com/us-en/ontap/san-admin/manage-san-initiators-task.html)
- ["Report tecnico di NetApp 4017: Best Practice SAN Fibre Channel"](http://www.netapp.com/us/media/tr-4017.pdf)

## <span id="page-10-0"></span>**Provisioning NVMe**

## **Panoramica di NVMe**

È possibile utilizzare il protocollo NVMe (non-volatile Memory Express) per fornire storage in un ambiente SAN. Il protocollo NVMe è ottimizzato per le performance con lo storage a stato solido.

Per NVMe, le destinazioni di storage sono chiamate namespace. Uno spazio dei nomi NVMe è una quantità di storage non volatile che può essere formattata in blocchi logici e presentata a un host come dispositivo a blocchi standard. È possibile creare spazi dei nomi e sottosistemi, quindi mappare gli spazi dei nomi ai sottosistemi, in modo simile al modo in cui i LUN vengono forniti e mappati a igroups per FC e iSCSI.

Le destinazioni NVMe sono connesse alla rete attraverso un'infrastruttura FC standard utilizzando switch FC o un'infrastruttura TCP standard utilizzando switch Ethernet e adattatori lato host.

Il supporto per NVMe varia in base alla versione di ONTAP in uso. Vedere ["Supporto e limitazioni NVMe"](#page-12-0) per ulteriori informazioni.

#### **Che cos'è NVMe**

Il protocollo NVMe (nonvolatile memory express) è un protocollo di trasporto utilizzato per accedere a supporti di storage non volatili.

NVMe over Fabrics (NVMeoF) è un'estensione di NVMe definita dalle specifiche che consente la comunicazione basata su NVMe su connessioni diverse da PCIe. Questa interfaccia consente di collegare enclosure di storage esterne a un server.

NVMe è progettato per fornire un accesso efficiente ai dispositivi di storage costruiti con memoria non volatile, dalla tecnologia flash alle tecnologie di memoria persistente dalle performance più elevate. Pertanto, non presenta le stesse limitazioni dei protocolli di storage progettati per i dischi rigidi. I dispositivi flash e a stato solido (SSD) sono un tipo di memoria non volatile (NVM). NVM è un tipo di memoria che mantiene il contenuto durante un'interruzione dell'alimentazione. NVMe è un modo per accedere a tale memoria.

I vantaggi di NVMe includono maggiori velocità, produttività, throughput e capacità per il trasferimento dei dati. Le caratteristiche specifiche includono:

• NVMe è progettato per avere fino a 64 mila code.

Ciascuna coda può avere fino a 64 mila comandi simultanei.

- NVMe è supportato da più fornitori di hardware e software
- NMVe è più produttivo grazie alle tecnologie Flash che consentono tempi di risposta più rapidi
- NVMe consente più richieste di dati per ogni "request" inviata all'SSD.

NVMe richiede meno tempo per decodificare una "request" e non richiede il blocco dei thread in un programma multithread.

• NVMe supporta funzionalità che impediscono i colli di bottiglia a livello di CPU e consentono un'elevata scalabilità con l'espansione dei sistemi.

#### **Informazioni sugli spazi dei nomi NVMe**

Uno spazio dei nomi NVMe è una quantità di memoria non volatile (NVM) che può essere formattata in blocchi logici. Gli spazi dei nomi vengono utilizzati quando una macchina virtuale di storage viene configurata con il protocollo NVMe e sono l'equivalente dei LUN per i protocolli FC e iSCSI.

Uno o più spazi dei nomi vengono forniti e connessi a un host NVMe. Ogni namespace può supportare blocchi di varie dimensioni.

Il protocollo NVMe fornisce l'accesso agli spazi dei nomi attraverso più controller. Utilizzando i driver NVMe, supportati dalla maggior parte dei sistemi operativi, gli spazi dei nomi dei dischi a stato solido (SSD) vengono visualizzati come dispositivi a blocchi standard su cui i file system e le applicazioni possono essere implementati senza alcuna modifica.

Un NSID (Namespace ID) è un identificatore utilizzato da un controller per fornire l'accesso a uno spazio dei nomi. Quando si imposta l'NSID per un host o un gruppo di host, è anche possibile configurare l'accessibilità a un volume da parte di un host. Un blocco logico può essere mappato solo a un singolo gruppo host alla volta e un dato gruppo host non dispone di NSID duplicati.

#### **Informazioni sui sottosistemi NVMe**

Un sottosistema NVMe include uno o più controller NVMe, spazi dei nomi, porte del sottosistema NVM, un supporto di storage NVM e un'interfaccia tra il controller e il supporto di storage NVM. Quando si crea uno spazio dei nomi NVMe, per impostazione predefinita, non viene mappato a un sottosistema. È inoltre possibile scegliere di mappare un sottosistema nuovo o esistente.

#### **Informazioni correlate**

- ["Eseguire il provisioning dello storage NVMe"](#page-17-0)
- ["Mappare uno spazio dei nomi NVMe in un sottosistema"](#page-19-0)
- ["Configurare gli host SAN e i client cloud"](https://docs.netapp.com/us-en/ontap-sanhost/)

## **Requisiti di licenza NVMe**

A partire da ONTAP 9.5 è necessaria una licenza per supportare NVMe. Se NVMe è attivato in ONTAP 9.4, viene concesso un periodo di valutazione di 90 giorni per l'acquisizione della licenza dopo l'aggiornamento a ONTAP 9.5.

È possibile attivare la licenza utilizzando il seguente comando:

system license add -license-code *NVMe\_license\_key*

## <span id="page-12-0"></span>**Configurazione, supporto e limitazioni NVMe**

A partire da ONTAP 9.4, la ["NVMe \(non-volatile Memory Express\)"](https://docs.netapp.com/us-en/ontap/san-admin/manage-nvme-concept.html) il protocollo è disponibile per gli ambienti SAN. FC-NVMe utilizza le stesse procedure di configurazione fisica e di zoning delle reti FC tradizionali, ma consente una maggiore larghezza di banda, IOPS aumentati e latenza ridotta rispetto a FC-SCSI.

Il supporto e le limitazioni di NVMe variano in base alla versione di ONTAP, alla piattaforma e alla configurazione. Per ulteriori informazioni sulla configurazione specifica, consultare la ["Tool di matrice di](https://imt.netapp.com/matrix/) [interoperabilità NetApp".](https://imt.netapp.com/matrix/) Per i limiti supportati, vedere ["Hardware Universe"](https://hwu.netapp.com/).

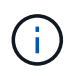

Il numero massimo di nodi per cluster è disponibile in Hardware Universe in **combinazione di piattaforme supportate**.

#### **Configurazione**

- Puoi configurare la tua configurazione NVMe utilizzando un singolo fabric o multi-fabric.
- È necessario configurare una LIF di gestione per ogni SVM che supporti SAN.
- L'utilizzo di fabric switch FC eterogenei non è supportato, tranne nel caso di switch blade integrati.

Le eccezioni specifiche sono elencate nella ["Tool di matrice di interoperabilità NetApp"](https://mysupport.netapp.com/matrix).

• Cascade, Partial Mesh, full mesh, core-edge e director fabric sono tutti metodi standard di settore per collegare switch FC a un fabric e sono tutti supportati.

Un fabric può essere costituito da uno o più switch e i controller di storage possono essere collegati a più switch.

#### **Caratteristiche**

Le seguenti funzionalità NVMe sono supportate in base alla tua versione di ONTAP.

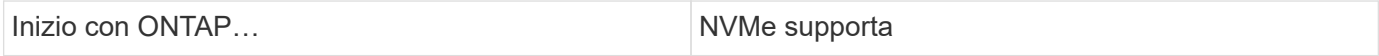

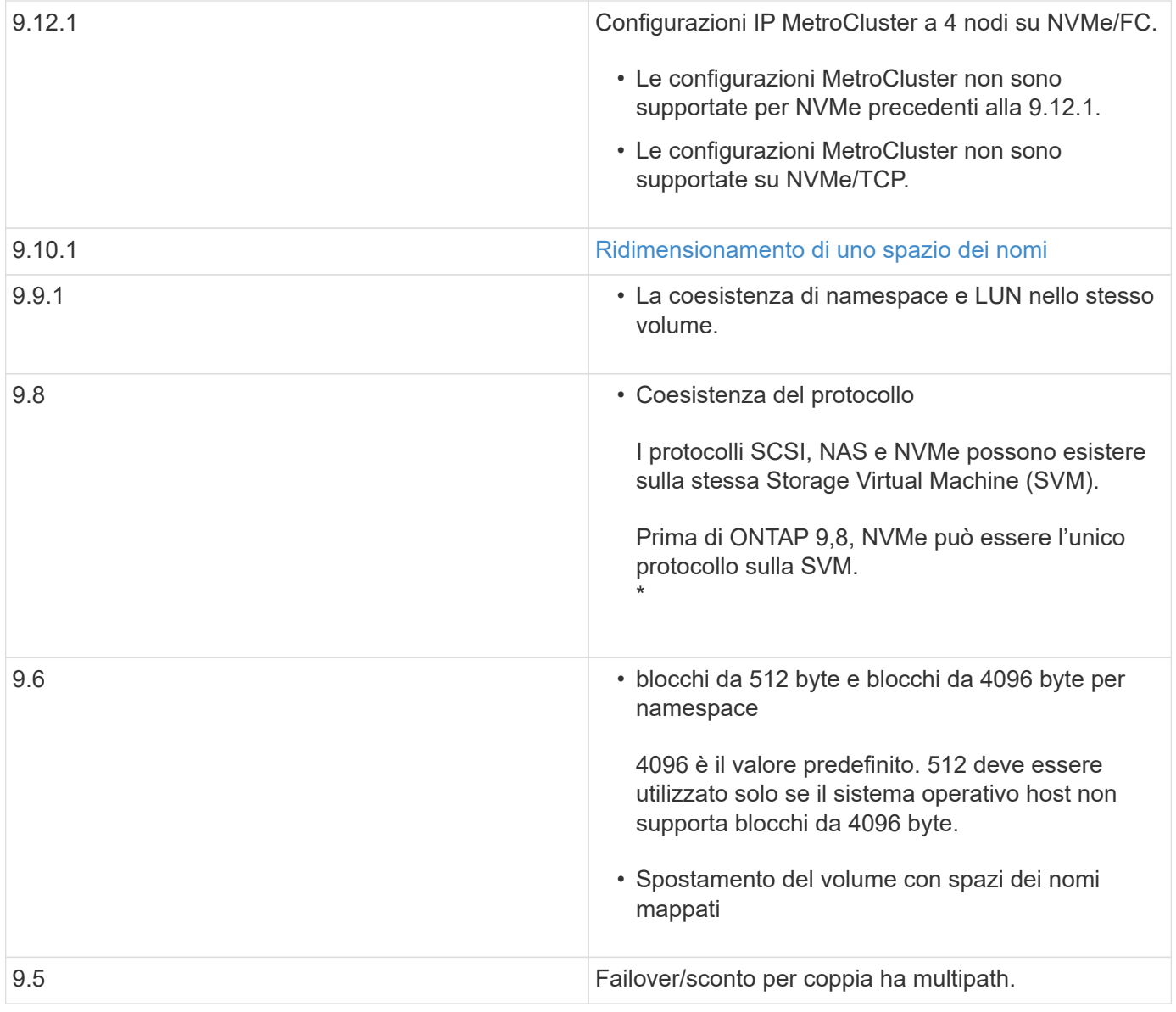

#### **Protocolli**

Sono supportati i seguenti protocolli NVMe.

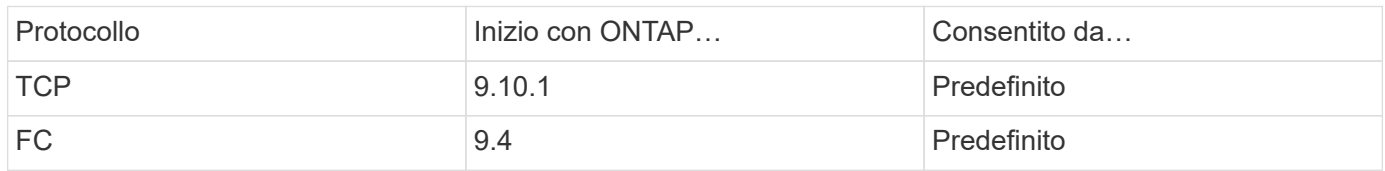

A partire da ONTAP 9.8, è possibile configurare i protocolli SCSI, NAS e NVMe sulla stessa macchina virtuale per lo storage (SVM).

In ONTAP 9.7 e versioni precedenti, NVMe può essere l'unico protocollo su SVM.

#### **Spazi dei nomi**

Quando si utilizzano gli namespace NVMe, devi essere consapevole di quanto segue:

• In caso di perdita di dati in un LUN, non è possibile ripristinarli da uno spazio dei nomi o viceversa.

- La garanzia di spazio per gli spazi dei nomi è la stessa della garanzia di spazio del volume contenente.
- Non è possibile creare uno spazio dei nomi su una transizione di volume da Data ONTAP in modalità 7.
- Gli spazi dei nomi non supportano quanto segue:
	- Ridenominazione
	- Spostamento tra volumi
	- Copia inter-volume
	- Copia su richiesta

#### **Ulteriori limitazioni**

#### **Le seguenti funzioni di ONTAP non sono supportate dalle configurazioni NVMe:**

- Sincronizza
- Virtual Storage Console

#### **Quanto segue si applica solo ai nodi che eseguono ONTAP 9.4:**

- Le LIF e gli spazi dei nomi NVMe devono essere ospitati sullo stesso nodo.
- Il servizio NVMe deve essere creato prima della creazione di NVMe LIF.

## **Informazioni correlate**

["Best practice per LE SAN moderne"](https://www.netapp.com/pdf.html?item=/media/10680-tr4080.pdf)

## <span id="page-14-0"></span>**Configurare una VM di storage per NVMe**

Se si desidera utilizzare il protocollo NVMe su un nodo, è necessario configurare la SVM in modo specifico per NVMe.

## **Prima di iniziare**

Gli adattatori FC o Ethernet devono supportare NVMe. Gli adattatori supportati sono elencati nella ["NetApp](https://hwu.netapp.com) [Hardware Universe".](https://hwu.netapp.com)

#### **System Manager**

Configurazione di una VM di storage per NVMe con Gestore di sistema di ONTAP (9.7 e versioni successive).

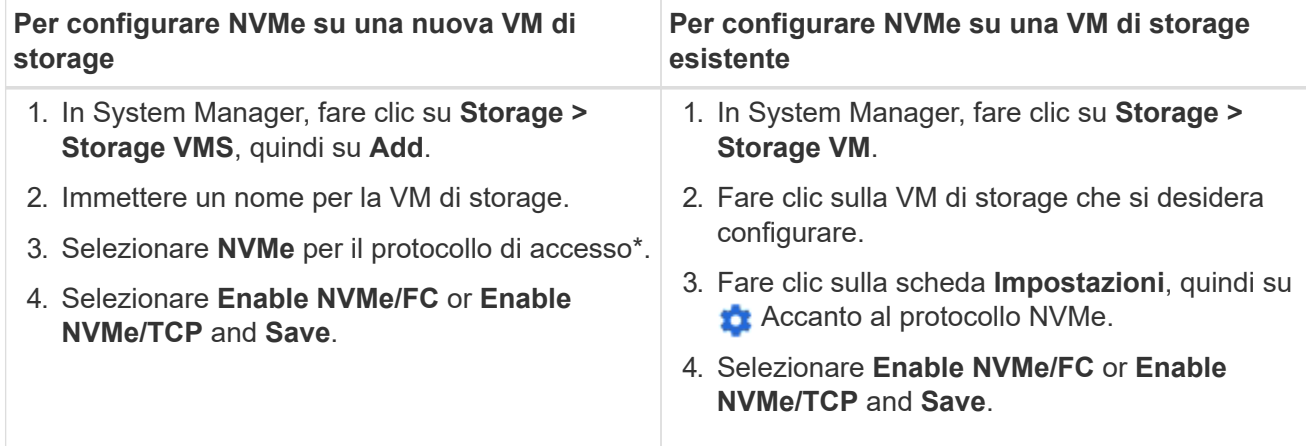

#### **CLI**

Configurare una VM di storage per NVMe con l'interfaccia utente di ONTAP.

1. Se non si desidera utilizzare una SVM esistente, crearne una:

vserver create -vserver <SVM\_name>

a. Verificare che la SVM sia stata creata:

vserver show

2. Verificare che nel cluster siano installati adattatori compatibili con NVMe o TCP:

Per NVMe:

network fcp adapter show -data-protocols-supported fc-nvme

Per TCP:

network port show

3. Se si utilizza ONTAP 9.7 o versioni precedenti, rimuovere tutti i protocolli da SVM:

```
vserver remove-protocols -vserver <SVM_name> -protocols
iscsi,fcp,nfs,cifs,ndmp
```
A partire da ONTAP 9.8, non è necessario rimuovere altri protocolli quando si aggiunge NVMe.

4. Aggiungere il protocollo NVMe a SVM:

```
vserver add-protocols -vserver <SVM_name> -protocols nvme
```
5. Se si utilizza ONTAP 9.7 o versioni precedenti, verificare che NVMe sia l'unico protocollo consentito su SVM:

vserver show -vserver <SVM\_name> -fields allowed-protocols

NVMe deve essere l'unico protocollo visualizzato in allowed protocols colonna.

6. Creare il servizio NVMe:

vserver nvme create -vserver <SVM\_name>

7. Verificare che il servizio NVMe sia stato creato:

```
vserver nvme show -vserver <SVM_name>
```
Il Administrative Status Della SVM deve essere elencata come up.

- 8. Creare una LIF NVMe/FC:
	- Per ONTAP 9.9.1 o versione precedente, FC:

```
network interface create -vserver <SVM name> -lif <lif name>
-role data -data-protocol fc-nvme -home-node <home node> -home
-port <home port>
```
◦ Per ONTAP 9.10.1 o versione successiva, FC o TCP:

```
network interface create -vserver <SVM name> -lif <lif name>
-service-policy <default-data-nvme-tcp | default-data-nvme-fc>
-data-protocol <fcp | fc-nvme | nvme-tcp> -home-node <home_node>
-home-port <home port> -status-admin up -failover-policy disabled
-firewall-policy data -auto-revert false -failover-group
<failover_group> -is-dns-update-enabled false
```
- 9. Creare una LIF NVMe/FC sul nodo partner ha:
	- Per ONTAP 9.9.1 o versione precedente, FC:

```
network interface create -vserver <SVM name> -lif <lif name>
-role data -data-protocol fc-nvme -home-node <home node> -home
-port <home port>
```
◦ Per ONTAP 9.10.1 o versione successiva, FC o TCP:

```
network interface create -vserver <SVM name> -lif <lif name>
-service-policy <default-data-nvme-tcp | default-data-nvme-fc>
-data-protocol <fcp | fc-nvme | nvme-tcp> -home-node <home node>
-home-port <home port> -status-admin up -failover-policy disabled
-firewall-policy data -auto-revert false -failover-group
<failover_group> -is-dns-update-enabled false
```
10. Verificare che le LIF NVMe/FC siano state create:

network interface show -vserver <SVM\_name>

11. Creare un volume sullo stesso nodo di LIF:

```
vol create -vserver <SVM_name> -volume <vol_name> -aggregate
<aggregate_name> -size <volume_size>
```
Se viene visualizzato un messaggio di avviso relativo al criterio di efficienza automatica, è possibile ignorarlo in modo sicuro.

## <span id="page-17-0"></span>**Eseguire il provisioning dello storage NVMe**

Utilizza questi passaggi per creare namespace ed eseguire il provisioning dello storage per qualsiasi host NVMe supportato su una VM di storage esistente.

A partire da ONTAP 9.8, quando si esegue il provisioning dello storage, la qualità del servizio viene attivata per impostazione predefinita. È possibile disattivare la QoS o scegliere una policy QoS personalizzata durante il processo di provisioning o in un secondo momento.

#### **Prima di iniziare**

La VM di storage deve essere configurata per NVME e il trasporto FC o TCP deve essere già impostato.

#### **System Manager**

Utilizzando Gestione di sistema di ONTAP (9.7 e versioni successive), creare spazi dei nomi per fornire lo storage utilizzando il protocollo NVMe.

#### **Fasi**

1. In System Manager, fare clic su **Storage > NVMe Namespaces**, quindi fare clic su **Add**.

Per creare un nuovo sottosistema, fare clic su **altre opzioni**.

- 2. Se si utilizza ONTAP 9.8 o versione successiva e si desidera disattivare la qualità del servizio o scegliere un criterio di qualità del servizio personalizzato, fare clic su **altre opzioni**, quindi in **archiviazione e ottimizzazione** selezionare **livello di servizio delle prestazioni**.
- 3. Zone your FC switch by WWPN (zone switch FC in base al numero WWPN Utilizzare una zona per iniziatore e includere tutte le porte di destinazione in ciascuna zona.
- 4. Sul tuo host, scopri i nuovi spazi dei nomi.
- 5. Inizializzare lo spazio dei nomi e formattarlo con un file system.
- 6. Verificare che l'host sia in grado di scrivere e leggere i dati sullo spazio dei nomi.

#### **CLI**

Utilizzando l'interfaccia CLI di ONTAP, creare spazi dei nomi per fornire storage utilizzando il protocollo NVMe.

Questa procedura crea uno spazio dei nomi e un sottosistema NVMe su una VM di storage esistente già configurata per il protocollo NVMe, quindi mappa lo spazio dei nomi al sottosistema per consentire l'accesso ai dati dal sistema host.

Per configurare la VM di storage per NVMe, vedere ["Configurare una SVM per NVMe"](#page-14-0).

#### **Fasi**

1. Verificare che la SVM sia configurata per NVMe:

vserver show -vserver <svm name> -fields allowed-protocols

NVMe dovrebbe essere visualizzato sotto allowed-protocols colonna.

2. Creare lo spazio dei nomi NVMe:

```
vserver nvme namespace create -vserver <svm name> -path <path> -size
<size_of_namespace> -ostype <OS_type>
```
3. Creare il sottosistema NVMe:

vserver nvme subsystem create -vserver <svm\_name> -subsystem <name\_of\_subsystem> -ostype <OS\_type>

Il nome del sottosistema NVMe rileva la distinzione tra maiuscole e minuscole. Deve contenere da 1 a 96 caratteri. Sono consentiti caratteri speciali.

4. Verificare che il sottosistema sia stato creato:

vserver nvme subsystem show -vserver <svm\_name>

Il nvme il sottosistema deve essere visualizzato sotto Subsystem colonna.

- 5. Ottenere l'NQN dall'host.
- 6. Aggiungere l'NQN host al sottosistema:

vserver nvme subsystem host add -vserver <svm name> -subsystem <subsystem\_name> -host-nqn <Host\_NQN>

7. Mappare lo spazio dei nomi nel sottosistema:

vserver nvme subsystem map add -vserver <svm name> -subsystem <subsystem name> -path <path>

Uno spazio dei nomi può essere mappato solo a un singolo sottosistema.

8. Verificare che lo spazio dei nomi sia mappato al sottosistema:

vserver nvme namespace show -vserver <svm\_name> -instance

Il sottosistema deve essere elencato come Attached subsystem.

## <span id="page-19-0"></span>**Mappare uno spazio dei nomi NVMe in un sottosistema**

L'associazione di un namespace NVMe a un sottosistema consente l'accesso ai dati dall'host. È possibile mappare un namespace NVMe a un sottosistema quando si esegue il provisioning dello storage oppure è possibile farlo dopo che è stato eseguito il provisioning dello storage.

A partire da ONTAP 9.14.1, è possibile assegnare priorità all'allocazione delle risorse per host specifici. Per impostazione predefinita, quando un host viene aggiunto al sottosistema NVMe, viene assegnata una priorità regolare. È possibile utilizzare l'interfaccia a riga di comando (CLI) di ONTAP per modificare manualmente la priorità predefinita da normale ad alta. Agli host assegnati una priorità alta viene assegnato un numero maggiore di code i/o e profondità di coda.

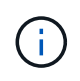

Se si desidera assegnare una priorità elevata a un host aggiunto a un sottosistema in ONTAP 9.13.1 o versioni precedenti, è possibile farlo [modificare la priorità dell'host.](#page-56-0)

#### **Prima di iniziare**

Lo spazio dei nomi e il sottosistema devono essere già creati. Per creare uno spazio dei nomi e un sottosistema, vedere ["Eseguire il provisioning dello storage NVMe"](#page-17-0).

**Fasi**

- 1. Ottenere l'NQN dall'host.
- 2. Aggiungere l'NQN host al sottosistema:

```
vserver nvme subsystem host add -vserver <SVM_name> -subsystem
<subsystem_name> -host-nqn <Host NQN :subsystem. subsystem_name>
```
Se si desidera modificare la priorità predefinita dell'host da normale ad alta, utilizzare -priority high opzione. Questa opzione è disponibile a partire da ONTAP 9.14.1.

3. Mappare lo spazio dei nomi nel sottosistema:

```
vserver nvme subsystem map add -vserver <SVM_name> -subsystem
<subsystem_name> -path <path>
```
Uno spazio dei nomi può essere mappato solo a un singolo sottosistema.

4. Verificare che lo spazio dei nomi sia mappato al sottosistema:

vserver nvme namespace show -vserver <SVM\_name> -instance

Il sottosistema deve essere elencato come Attached subsystem.

## <span id="page-20-0"></span>**Gestire le LUN**

## **Modificare il gruppo di criteri QoS LUN**

A partire da ONTAP 9.10.1, è possibile utilizzare Gestione sistema per assegnare o rimuovere i criteri di qualità del servizio (QoS) su più LUN contemporaneamente.

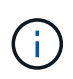

Se il criterio QoS è assegnato a livello di volume, deve essere modificato a livello di volume. È possibile modificare il criterio QoS a livello di LUN solo se è stato originariamente assegnato a livello di LUN.

#### **Fasi**

- 1. In System Manager, fare clic su **Storage > LUN**.
- 2. Selezionare il LUN o i LUN che si desidera modificare.

Se si modificano più LUN alla volta, le LUN devono appartenere alla stessa Storage Virtual Machine (SVM). Se si selezionano LUN che non appartengono alla stessa SVM, l'opzione per modificare il gruppo di criteri QoS non viene visualizzata.

3. Fare clic su **More** (Altro) e selezionare **Edit QoS Policy Group** (Modifica gruppo policy QoS).

## **Convertire un LUN in uno spazio dei nomi**

A partire da ONTAP 9.11.1, è possibile utilizzare l'interfaccia CLI di ONTAP per convertire un LUN esistente in uno spazio dei nomi NVMe.

#### **Di cosa hai bisogno**

- Il LUN specificato non deve avere mappe esistenti per un igroup.
- Il LUN non deve trovarsi in una SVM configurata con MetroCluster o in una relazione SM-BC.
- Il LUN non deve essere un endpoint del protocollo o un endpoint del protocollo.
- Il LUN non deve avere un prefisso diverso da zero e/o un flusso di suffissi diverso da zero.
- Il LUN non deve far parte di uno snapshot o della relazione di destinazione di SnapMirror come LUN di sola lettura.

#### **Fase**

1. Convertire una LUN in un namespace NVMe:

vserver nvme namespace convert-from-lun -vserver -lun-path

## **Portare un LUN offline**

A partire da ONTAP 9.10.1, è possibile utilizzare Gestione di sistema per disattivare le LUN. Prima di ONTAP 9.10.1, è necessario utilizzare l'interfaccia utente di ONTAP per disattivare le LUN.

## **System Manager**

**Fasi**

- 1. In System Manager, fare clic su **Storage>LUN**.
- 2. Portare una singola LUN o più LUN offline

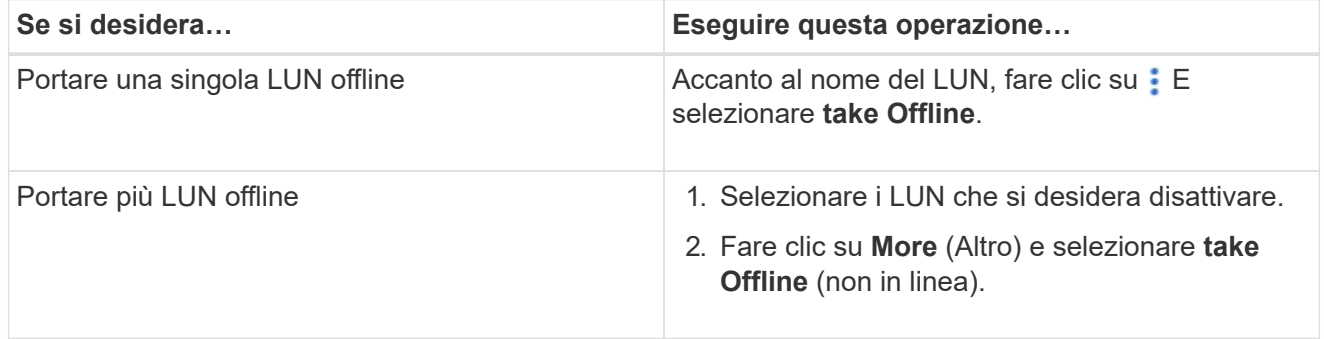

#### **CLI**

Quando si utilizza l'interfaccia CLI, è possibile scollegare un solo LUN alla volta.

#### **Fase**

1. Portare il LUN offline:

lun offline <lun\_name> -vserver <SVM\_name>

## **Ridimensionare un LUN**

È possibile aumentare o diminuire le dimensioni di un LUN.

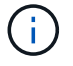

Impossibile ridimensionare le LUN Solaris.

#### **Aumentare le dimensioni di un LUN**

Le dimensioni del LUN possono variare a seconda della versione di ONTAP in uso.

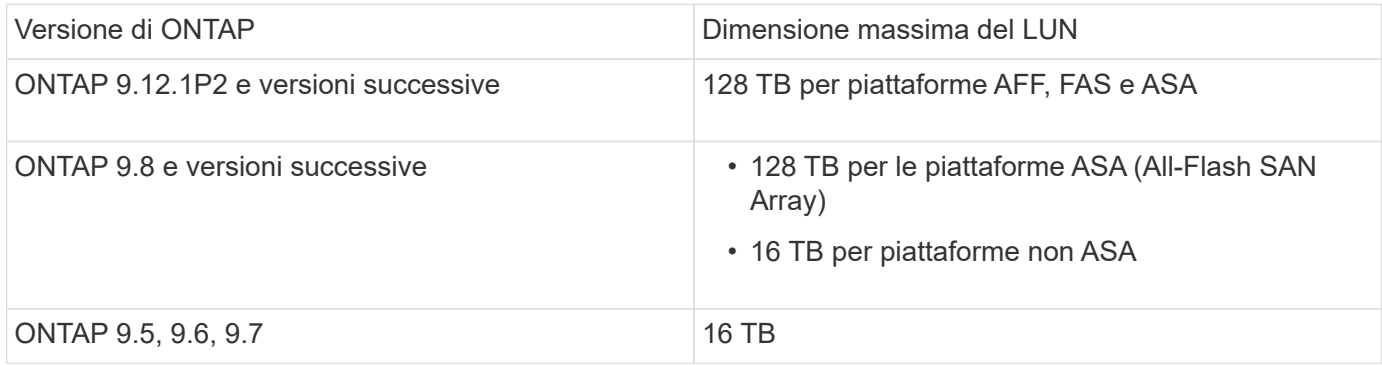

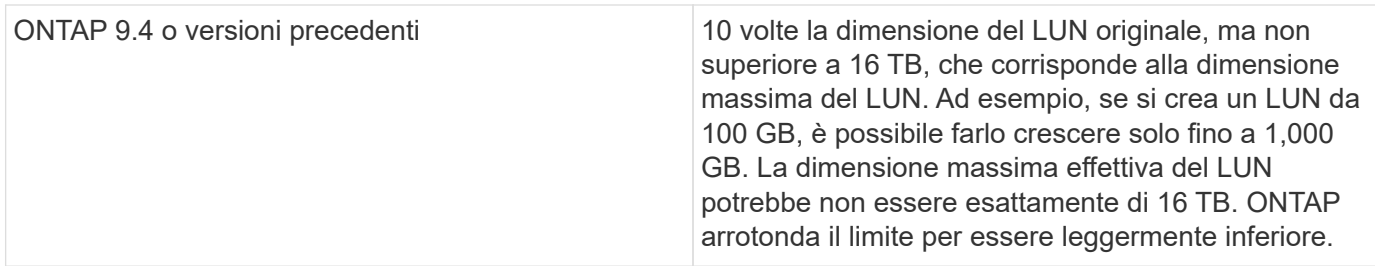

Non è necessario portare il LUN offline per aumentare le dimensioni. Tuttavia, dopo aver aumentato le dimensioni, è necessario eseguire nuovamente la scansione del LUN sull'host per consentire all'host di riconoscere la modifica delle dimensioni.

Vedere la pagina di riferimento dei comandi per lun resize Per ulteriori informazioni sul ridimensionamento di un LUN.

#### **Esempio 4. Fasi**

#### **System Manager**

Aumenta le dimensioni di un LUN con Gestione di sistema di ONTAP (9.7 e versioni successive).

- 1. In System Manager, fare clic su **Storage > LUN**.
- 2. Fare clic su **E** selezionare **Modifica**.
- 3. In **Storage and Optimization** (Storage e ottimizzazione), aumentare le dimensioni del LUN e di **Save** (Salva).

#### **CLI**

Aumentare le dimensioni di un LUN con l'interfaccia CLI di ONTAP.

1. Aumentare le dimensioni del LUN:

```
lun resize -vserver <SVM_name> -volume <volume_name> -lun <lun_name>
-size <lun_size>
```
2. Verificare l'aumento delle dimensioni del LUN:

```
lun show -vserver <SVM_name_>
```
Le operazioni ONTAP arrotondano la dimensione massima effettiva del LUN, in modo che sia leggermente inferiore al valore previsto. Inoltre, le dimensioni effettive del LUN potrebbero variare leggermente in base al tipo di sistema operativo del LUN. Per ottenere il valore esatto ridimensionato, eseguire i seguenti comandi in modalità avanzata:

set -unit B lun show -fields max-resize-size -volume *volume\_name* -lun *lun\_name*

- 1. Eseguire nuovamente la scansione del LUN sull'host.
- 2. Seguire la documentazione dell'host per rendere visibile la dimensione del LUN appena creato al file system host.

## **Ridurre le dimensioni di un LUN**

Prima di ridurre le dimensioni di un LUN, l'host deve migrare i blocchi contenenti i dati del LUN nel limite delle dimensioni del LUN più piccole. È necessario utilizzare uno strumento come SnapCenter per garantire che il LUN venga ridotto correttamente senza troncare i blocchi contenenti dati LUN. Si sconsiglia di ridurre manualmente le dimensioni del LUN.

Una volta ridotte le dimensioni del LUN, ONTAP notifica automaticamente all'iniziatore che le dimensioni del LUN sono diminuite. Tuttavia, potrebbero essere necessari ulteriori passaggi sull'host per il riconoscimento delle nuove dimensioni del LUN. Consultare la documentazione dell'host per informazioni specifiche sulla riduzione delle dimensioni della struttura del file host.

## **Spostare un LUN**

È possibile spostare un LUN tra i volumi all'interno di una macchina virtuale di storage (SVM), ma non è possibile spostare un LUN tra le SVM. Le LUN spostate tra i volumi all'interno di una SVM vengono spostate immediatamente e senza perdita di connettività.

#### **Di cosa hai bisogno**

Se il LUN utilizza la mappa LUN selettiva (SLM, Selective LUN Map), è necessario farlo ["Modificare l'elenco](https://docs.netapp.com/it-it/ontap/san-admin/modify-slm-reporting-nodes-task.html) [dei nodi di reporting SLM"](https://docs.netapp.com/it-it/ontap/san-admin/modify-slm-reporting-nodes-task.html) Includere il nodo di destinazione e il partner ha prima di spostare la LUN.

#### **A proposito di questa attività**

Le funzionalità di efficienza dello storage, come deduplica, compressione e compattazione, non vengono mantenute durante uno spostamento del LUN. Devono essere riapplicati una volta completato lo spostamento del LUN.

La protezione dei dati attraverso le copie Snapshot avviene a livello di volume. Pertanto, quando si sposta un LUN, questo rientra nello schema di protezione dei dati del volume di destinazione. Se non sono state create copie Snapshot per il volume di destinazione, le copie Snapshot del LUN non vengono create. Inoltre, tutte le copie Snapshot del LUN rimangono nel volume originale fino all'eliminazione delle copie Snapshot.

Non è possibile spostare un LUN nei seguenti volumi:

- Un volume di destinazione SnapMirror
- Il volume root SVM

Non è possibile spostare i seguenti tipi di LUN:

- LUN creata da un file
- LUN in stato NVFail
- Un LUN che si trova in una relazione di condivisione del carico
- Un LUN di classe protocollo-endpoint

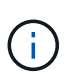

Per i LUN Solaris os TYPE di 1 TB o superiore, l'host potrebbe riscontrare un timeout durante lo spostamento del LUN. Per questo tipo di LUN, è necessario smontare il LUN prima di iniziare lo spostamento.

#### **Esempio 5. Fasi**

#### **System Manager**

Spostamento di un LUN con Gestore di sistema di ONTAP (9.7 e versioni successive).

A partire da ONTAP 9.10.1, è possibile utilizzare Gestione sistema per creare un nuovo volume quando si sposta una singola LUN. In ONTAP 9.8 e 9.9.1, il volume su cui si sposta il LUN deve esistere prima di iniziare lo spostamento del LUN.

Fasi

- 1. In System Manager, fare clic su **Storage>LUN**.
- 2. Fare clic con il pulsante destro del mouse sul LUN che si desidera spostare, quindi fare clic su : E selezionare **Move LUN** (Sposta LUN).

In ONTAP 9.10.1, selezionare per spostare il LUN su **un volume esistente** o su **nuovo volume**.

Se si sceglie di creare un nuovo volume, fornire le specifiche del volume.

3. Fare clic su **Sposta**.

#### **CLI**

Spostare un LUN con l'interfaccia utente di ONTAP.

1. Spostare il LUN:

lun move start

Durante un breve periodo di tempo, il LUN è visibile sia sul volume di origine che su quello di destinazione. Questo è previsto e viene risolto al termine del trasferimento.

2. Tenere traccia dello stato dello spostamento e verificare che il completamento sia stato completato correttamente:

lun move show

#### **Informazioni correlate**

• ["Mappa LUN selettiva"](#page-40-0)

## **Elimina LUN**

È possibile eliminare un LUN da una macchina virtuale di storage (SVM) se non è più necessario il LUN.

#### **Di cosa hai bisogno**

Il LUN deve essere dismappato dal relativo igroup prima di poterlo eliminare.

#### **Fasi**

- 1. Verificare che l'applicazione o l'host non stia utilizzando il LUN.
- 2. Dismappare il LUN dall'igroup:

```
lun mapping delete -vserver <SVM name> -volume <volume name> -lun
<LUN_name> -igroup <igroup_name>
```
3. Eliminare il LUN:

lun delete -vserver <SVM\_name> -volume <volume\_name> -lun <LUN\_name>

4. Verificare che il LUN sia stato eliminato:

lun show -vserver <SVM\_name>

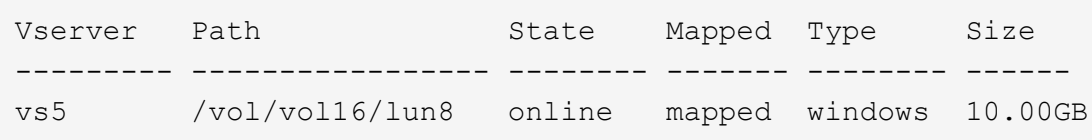

## **Cosa fare prima di copiare le LUN**

Prima di copiare un LUN, è necessario essere a conoscenza di alcuni elementi.

Gli amministratori dei cluster possono copiare un LUN tra le macchine virtuali di storage (SVM) all'interno del cluster utilizzando lun copy comando. Gli amministratori dei cluster devono stabilire la relazione di peering della macchina virtuale di storage (SVM) utilizzando vserver peer create Prima di eseguire un'operazione di copia del LUN tra SVM. Lo spazio nel volume di origine deve essere sufficiente per un clone del SIS.

Le LUN nelle copie Snapshot possono essere utilizzate come LUN di origine per lun copy comando. Quando si copia un LUN utilizzando 1 un copy La copia del LUN è immediatamente disponibile per l'accesso in lettura e scrittura. Il LUN di origine rimane invariato grazie alla creazione di una copia del LUN. Sia il LUN di origine che la copia del LUN esistono come LUN univoci con numeri di serie LUN diversi. Le modifiche apportate al LUN di origine non si riflettono nella copia del LUN e le modifiche apportate alla copia del LUN non si riflettono nel LUN di origine. La mappatura LUN del LUN di origine non viene copiata nel nuovo LUN; la copia del LUN deve essere mappata.

La protezione dei dati attraverso le copie Snapshot avviene a livello di volume. Pertanto, se si copia un LUN in un volume diverso dal volume del LUN di origine, il LUN di destinazione rientra nello schema di protezione dei dati del volume di destinazione. Se non sono state create copie Snapshot per il volume di destinazione, le copie Snapshot della copia LUN non vengono create.

La copia delle LUN è un'operazione senza interruzioni.

Non è possibile copiare i seguenti tipi di LUN:

- LUN creata da un file
- LUN in stato NVFAIL
- Un LUN che si trova in una relazione di condivisione del carico
- Un LUN di classe protocollo-endpoint

## **Esaminare lo spazio configurato e utilizzato di un LUN**

Conoscere lo spazio configurato e lo spazio effettivo utilizzato per le LUN può aiutare a determinare la quantità di spazio che può essere recuperato durante la rigenerazione dello spazio, la quantità di spazio riservato contenente dati e la dimensione totale configurata rispetto alla dimensione effettiva utilizzata per una LUN.

#### **Fase**

1. Visualizzare lo spazio configurato rispetto allo spazio effettivo utilizzato per un LUN:

lun show

L'esempio seguente mostra lo spazio configurato rispetto allo spazio effettivo utilizzato dalle LUN nella SVM (Storage Virtual Machine) vs3:

lun show -vserver vs3 -fields path, size, size-used, space-reserve

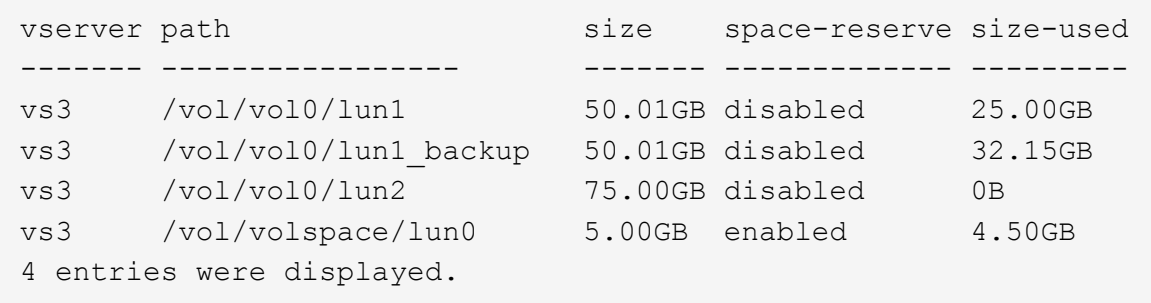

## **Abilitare l'allocazione dello spazio per LUN con thin provisioning SCSI**

Se l'host supporta il thin provisioning SCSI, è possibile attivare l'allocazione dello spazio per i LUN SCSI con thin provisioning in ONTAP. Quando l'allocazione dello spazio è attivata, ONTAP invia una notifica all'host quando lo spazio del volume è esaurito e il LUN del volume non può accettare scritture. ONTAP recupera automaticamente anche spazio quando l'host elimina i dati.

Negli host che non supportano il thin provisioning SCSI, quando il volume contenente il LUN esaurisce lo spazio e non può crescere automaticamente, ONTAP porta il LUN offline. Sugli host che supportano il thin provisioning SCSI, ONTAP non porta il LUN offline quando si esaurisce lo spazio. Il LUN rimane in linea in modalità di sola lettura e all'host viene notificato che il LUN non può più accettare le scritture.

Inoltre, quando i dati vengono eliminati su un host che supporta il thin provisioning SCSI, la gestione dello spazio sul lato host identifica i blocchi di dati eliminati sul file system host ed emette automaticamente uno o più SCSI UNMAP comandi per liberare i blocchi corrispondenti sul sistema storage.

#### **Prima di iniziare**

Per attivare l'allocazione dello spazio, il thin provisioning SCSI deve essere supportato dall'host. Il thin provisioning SCSI utilizza il provisioning a blocchi logici come definito nello standard SCSI SBC-3. Solo gli host che supportano questo standard possono utilizzare il thin provisioning SCSI in ONTAP.

I seguenti host attualmente supportano il thin provisioning SCSI quando si attiva l'allocazione dello spazio:

- Citrix XenServer 6,5 e versioni successive
- ESXi 5,0 e versioni successive
- Kernel Oracle Linux 6,2 UEK o versione successiva
- RHEL 6,2 e versioni successive
- SLES11 e versioni successive
- Solaris 11,1 e versioni successive
- Windows

#### **A proposito di questa attività**

Per impostazione predefinita, l'allocazione dello spazio è disattivata per tutti i LUN. Per attivare l'allocazione dello spazio, è necessario portare il LUN in modalità non in linea; quindi è necessario eseguire la ricerca sull'host prima che l'host riconosca che l'allocazione dello spazio è stata abilitata.

#### **Fasi**

1. Portare il LUN offline.

```
lun modify -vserver vserver name -volume volume name -lun lun name
-state offline
```
2. Attiva allocazione spazio:

```
lun modify -vserver_vserver name_ -volume_volume_name_ -lun _lun_name
-space-allocation enabled
```
3. Verificare che l'allocazione dello spazio sia attivata:

```
lun show -vserver _vserver_name_ -volume _volume_name_ -lun _lun_name_
-fields space-allocation
```
4. Portare il LUN online:

```
lun modify -vserver_vserver name_ -volume_volume_name_ -lun _lun_name
-state online
```
5. Sull'host, eseguire nuovamente la scansione di tutti i dischi per assicurarsi che la modifica apportata a -space-allocation l'opzione è stata rilevata correttamente.

## **Controllo e monitoraggio delle performance i/o per le LUN utilizzando la QoS dello storage**

È possibile controllare le prestazioni di input/output (i/o) alle LUN assegnando LUN ai gruppi di criteri Storage QoS. È possibile controllare le performance di i/o per garantire che i carichi di lavoro raggiungano specifici obiettivi di performance o per ridurre il carico di lavoro che ha un impatto negativo su altri carichi di lavoro.

#### **A proposito di questa attività**

I gruppi di policy applicano un limite massimo di throughput (ad esempio, 100 MB/s). È possibile creare un gruppo di criteri senza specificare un throughput massimo, che consente di monitorare le performance prima di controllare il carico di lavoro.

È inoltre possibile assegnare le macchine virtuali di storage (SVM) con volumi FlexVol e LUN ai gruppi di policy.

Tenere presente i seguenti requisiti relativi all'assegnazione di un LUN a un gruppo di criteri:

• Il LUN deve essere contenuto dalla SVM a cui appartiene il gruppo di criteri.

Specificare la SVM quando si crea il gruppo di criteri.

• Se si assegna un LUN a un gruppo di criteri, non è possibile assegnare il volume o la SVM contenente i LUN a un gruppo di criteri.

Per ulteriori informazioni sull'utilizzo di Storage QoS, consultare ["Riferimento per l'amministrazione del](https://docs.netapp.com/it-it/ontap/system-admin/index.html) [sistema"](https://docs.netapp.com/it-it/ontap/system-admin/index.html).

#### **Fasi**

- 1. Utilizzare qos policy-group create per creare un gruppo di criteri.
- 2. Utilizzare lun create o il lun modify con il -qos-policy-group Parametro per assegnare un LUN a un gruppo di criteri.
- 3. Utilizzare qos statistics comandi per visualizzare i dati delle performance.
- 4. Se necessario, utilizzare qos policy-group modify comando per regolare il limite massimo di throughput del gruppo di criteri.

## **Strumenti disponibili per monitorare efficacemente le LUN**

Sono disponibili strumenti che consentono di monitorare efficacemente le LUN ed evitare di esaurire lo spazio disponibile.

• Active IQ Unified Manager è uno strumento gratuito che ti consente di gestire tutto lo storage in tutti i cluster del tuo ambiente.

- System Manager è un'interfaccia utente grafica integrata in ONTAP che consente di gestire manualmente le esigenze di storage a livello di cluster.
- OnCommand Insight offre una singola vista dell'infrastruttura storage e consente di impostare il monitoraggio automatico, gli avvisi e i report quando LUN, volumi e aggregati stanno esaurendo lo spazio di storage.

## **Funzionalità e limitazioni delle LUN in transizione**

In un ambiente SAN, è necessario un'interruzione del servizio durante la transizione di un volume 7-Mode a ONTAP. Per completare la transizione, è necessario spegnere gli host. Dopo la transizione, è necessario aggiornare le configurazioni host prima di poter iniziare a fornire i dati in ONTAP

È necessario pianificare una finestra di manutenzione durante la quale è possibile arrestare gli host e completare la transizione.

I LUN che sono stati trasferiti da Data ONTAP in 7-Mode a ONTAP presentano alcune funzionalità e restrizioni che influiscono sul modo in cui è possibile gestire i LUN.

Con i LUN in transizione è possibile effettuare le seguenti operazioni:

- Visualizzare il LUN utilizzando lun show comando
- Visualizzare l'inventario delle LUN in transizione dal volume 7-Mode utilizzando transition 7-mode show comando
- Ripristinare un volume da una copia Snapshot 7-Mode

Ripristino delle transizioni del volume di tutte le LUN acquisite nella copia Snapshot

- Ripristinare una singola LUN da una copia Snapshot 7-Mode utilizzando snapshot restore-file comando
- Creare un clone di un LUN in una copia Snapshot 7-Mode
- Ripristinare una serie di blocchi da un LUN acquisito in una copia Snapshot 7-Mode
- Creare un FlexClone del volume utilizzando una copia Snapshot 7-Mode

Non è possibile eseguire le seguenti operazioni con LUN in transizione:

• Accedere ai cloni LUN Snapshot con copia supportata catturati nel volume

#### **Informazioni correlate**

["Transizione basata sulla copia"](https://docs.netapp.com/us-en/ontap-7mode-transition/copy-based/index.html)

## **Panoramica dei disallineamenti i/o sui LUN allineati correttamente**

ONTAP potrebbe segnalare disallineamenti i/o su LUN correttamente allineati. In generale, questi avvisi di disallineamento possono essere ignorati se si è certi che il LUN sia correttamente configurato e che la tabella di partizione sia corretta.

I LUN e i dischi rigidi forniscono lo storage come blocchi. Poiché la dimensione del blocco per i dischi sull'host è di 512 byte, i LUN presentano blocchi di tale dimensione all'host, utilizzando blocchi di dimensioni maggiori

da 4 KB per memorizzare i dati. Il blocco di dati a 512 byte utilizzato dall'host viene definito blocco logico. Il blocco di dati da 4 KB utilizzato dal LUN per memorizzare i dati viene definito blocco fisico. Ciò significa che ogni blocco fisico da 4 KB contiene otto blocchi logici da 512 byte.

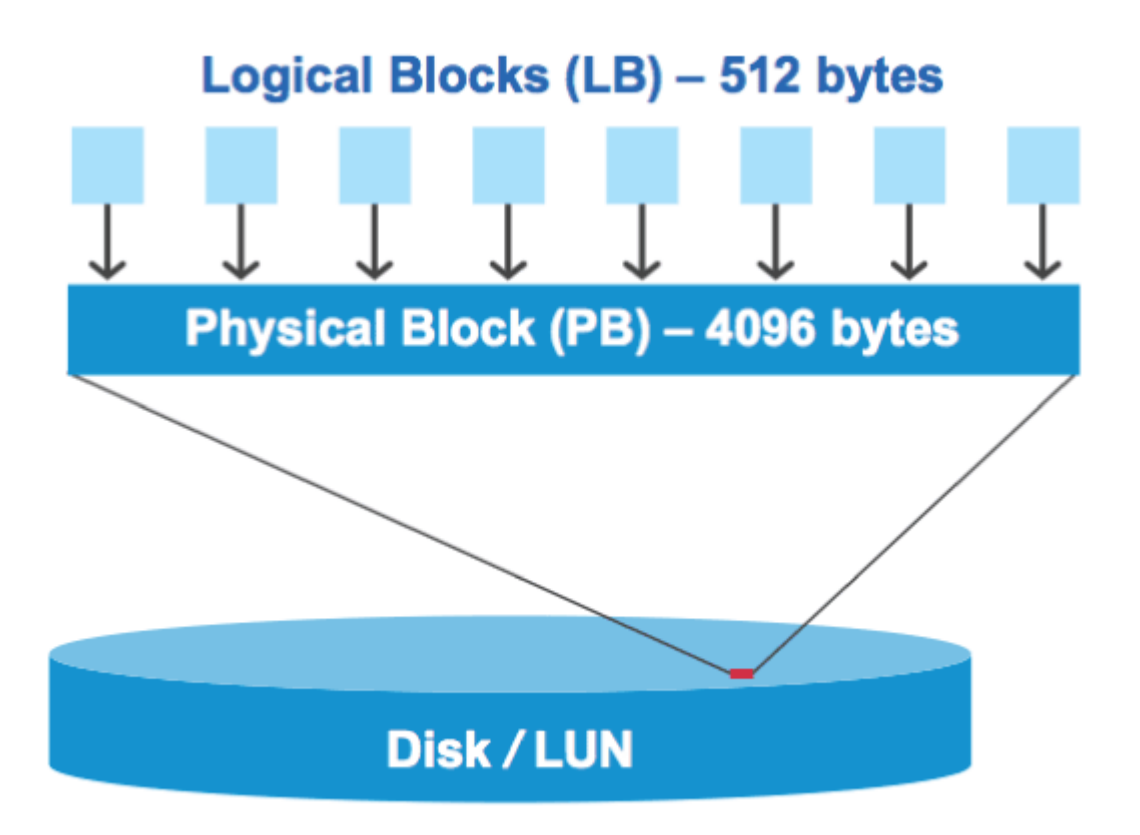

Il sistema operativo host può avviare un'operazione di i/o in lettura o scrittura in qualsiasi blocco logico. Le operazioni di i/o vengono considerate allineate solo quando iniziano dal primo blocco logico del blocco fisico. Se un'operazione di i/o inizia in un blocco logico che non è anche l'inizio di un blocco fisico, l'i/o viene considerato disallineato. ONTAP rileva automaticamente il disallineamento e lo segnala sul LUN. Tuttavia, la presenza di i/o disallineati non significa necessariamente che anche il LUN sia disallineato. È possibile che i/o disallineati vengano segnalati su LUN allineati correttamente.

Per ulteriori indagini, consultare l'articolo della Knowledge base ["Come identificare i/o non allineati sulle LUN?"](https://kb.netapp.com/Advice_and_Troubleshooting/Data_Storage_Software/ONTAP_OS/How_to_identify_unaligned_IO_on_LUNs)

Per ulteriori informazioni sugli strumenti per la correzione dei problemi di allineamento, consultare la seguente documentazione: +

- ["Windows Unified host Utilities 7.1"](https://docs.netapp.com/us-en/ontap-sanhost/hu_wuhu_71.html)
- ["Guida all'installazione e all'amministrazione di Virtual Storage Console per VMware vSphere"](https://docs.netapp.com/ontap-9/topic/com.netapp.doc.exp-iscsi-esx-cpg/GUID-7428BD24-A5B4-458D-BD93-2F3ACD72CBBB.html)

#### **Ottenere l'allineamento i/o utilizzando i tipi di sistema operativo LUN**

Per ONTAP 9,7 o versioni precedenti, è necessario utilizzare il LUN ONTAP consigliato ostype Valore che si avvicina maggiormente al sistema operativo per ottenere l'allineamento i/o con lo schema di partizionamento del sistema operativo.

Lo schema di partizione utilizzato dal sistema operativo host è un importante fattore che contribuisce ai disallineamenti i/O. Alcune LUN ONTAP ostype i valori utilizzano uno speciale offset noto come "prefix" per consentire l'allineamento dello schema di partizione predefinito utilizzato dal sistema operativo host.

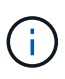

In alcuni casi, potrebbe essere necessaria una tabella di partizione personalizzata per ottenere l'allineamento i/O. Tuttavia, per ostype valori con un valore "prefix" maggiore di 0, Una partizione personalizzata potrebbe creare un i/o disallineato

Per ulteriori informazioni sui LUN di cui è stato eseguito il provisioning in ONTAP 9,7 o versioni precedenti, consultare l'articolo della Knowledge base ["Come identificare i/o non allineati sui LUN".](https://kb.netapp.com/onprem/ontap/da/SAN/How_to_identify_unaligned_IO_on_LUNs)

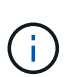

Per impostazione predefinita, i nuovi LUN con provisioning in ONTAP 9,8 o versioni successive dispongono di un prefisso e di una dimensione del suffisso pari a zero per tutti i tipi di sistema operativo LUN. Per impostazione predefinita, l'i/o deve essere allineato con il sistema operativo host supportato.

#### **Considerazioni speciali sull'allineamento i/o per Linux**

Le distribuzioni Linux offrono un'ampia gamma di modi per utilizzare un LUN, tra cui dispositivi raw per database, diversi gestori di volumi e file system. Non è necessario creare partizioni su un LUN se utilizzato come dispositivo raw o come volume fisico in un volume logico.

Per RHEL 5 e versioni precedenti e SLES 10 e versioni precedenti, se il LUN verrà utilizzato senza un gestore di volumi, è necessario partizionare il LUN in modo che una partizione inizi con un offset allineato, ovvero un settore che è anche un multiplo di otto blocchi logici.

#### **Considerazioni sull'allineamento i/o speciali per i LUN Solaris**

È necessario considerare diversi fattori quando si determina se utilizzare solaris ostype o il solaris efi tipo di sistema operativo.

Vedere ["Guida all'installazione e all'amministrazione di Solaris host Utilities"](http://mysupport.netapp.com/documentation/productlibrary/index.html?productID=61343) per informazioni dettagliate.

#### **Le LUN di avvio ESX riportano un disallineamento**

Le LUN utilizzate come LUN di boot ESX vengono in genere segnalate da ONTAP come disallineate. ESX crea più partizioni sul LUN di boot, rendendo molto difficile l'allineamento. Le LUN di boot ESX disallineate non sono generalmente un problema di performance perché la quantità totale di i/o disallineati è ridotta. Presupponendo che il LUN sia stato correttamente configurato con VMware ostype, non è necessaria alcuna azione.

#### **Informazioni correlate**

["Allineamento partizione/disco del file system delle macchine virtuali guest per VMware vSphere, altri ambienti](https://kb.netapp.com/Advice_and_Troubleshooting/Data_Storage_Software/Virtual_Storage_Console_for_VMware_vSphere/Guest_VM_file_system_partition%2F%2Fdisk_alignment_for_VMware_vSphere) [virtuali e sistemi di storage NetApp"](https://kb.netapp.com/Advice_and_Troubleshooting/Data_Storage_Software/Virtual_Storage_Console_for_VMware_vSphere/Guest_VM_file_system_partition%2F%2Fdisk_alignment_for_VMware_vSphere)

## **Modi per risolvere i problemi quando i LUN passano offline**

Quando non è disponibile spazio per le scritture, le LUN passano offline per preservare l'integrità dei dati. Le LUN possono esaurire lo spazio e andare offline per diversi motivi, oltre a diversi modi per risolvere il problema.

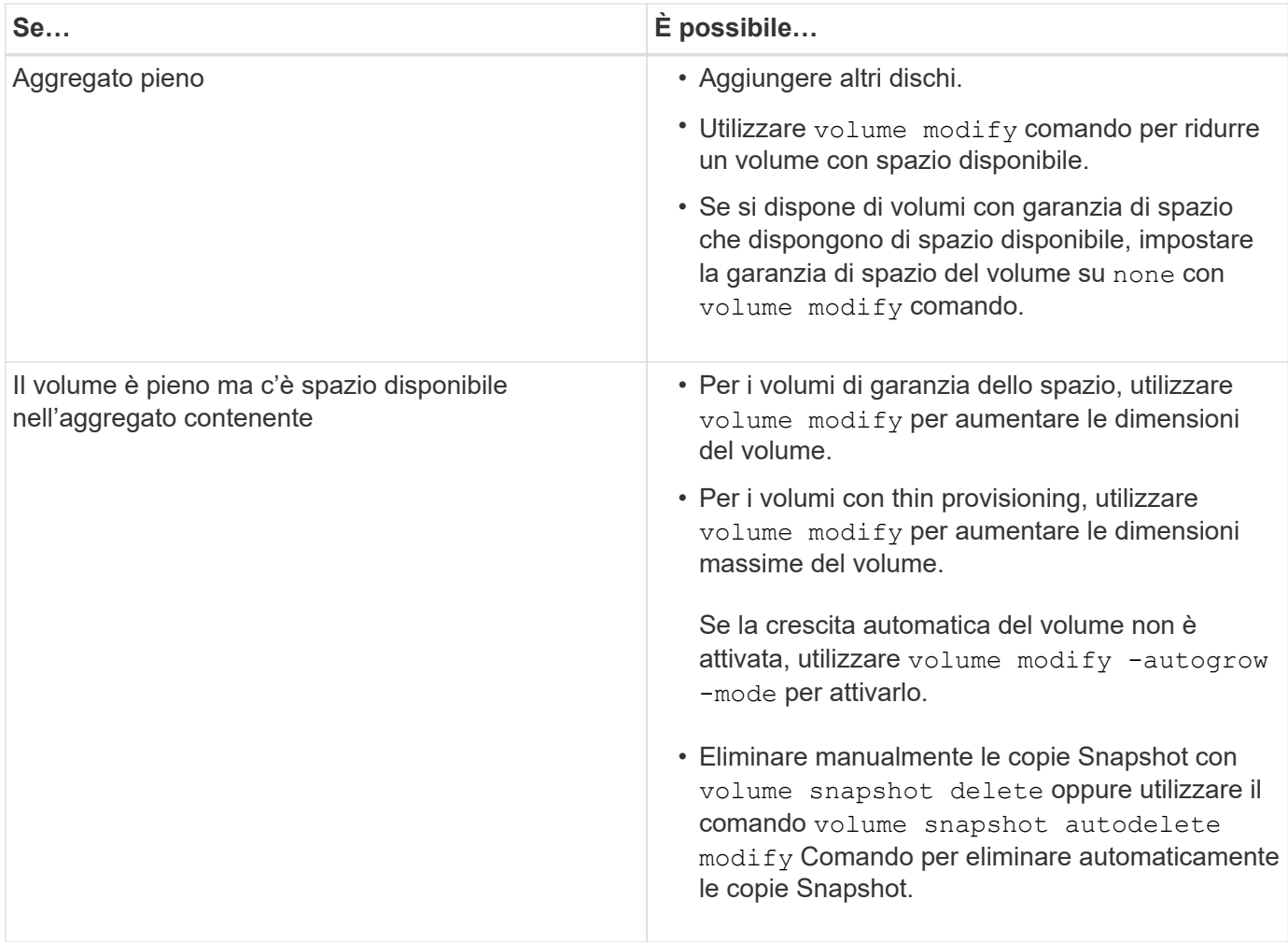

#### **Informazioni correlate**

["Gestione di dischi e Tier locali \(aggregato\)"](https://docs.netapp.com/it-it/ontap/disks-aggregates/index.html)

["Gestione dello storage logico"](https://docs.netapp.com/it-it/ontap/volumes/index.html)

## **Eseguire il troubleshooting dei LUN iSCSI non visibili sull'host**

I LUN iSCSI vengono visualizzati come dischi locali per l'host. Se i LUN del sistema di storage non sono disponibili come dischi sull'host, verificare le impostazioni di configurazione.

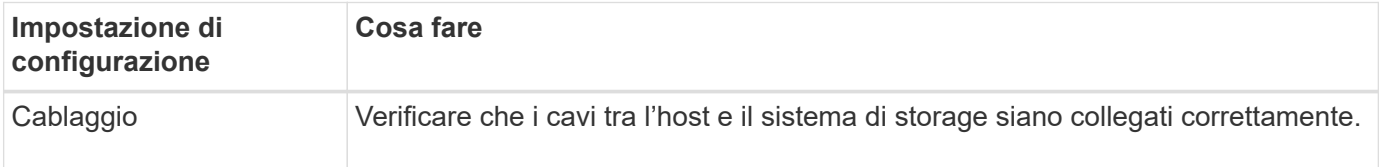

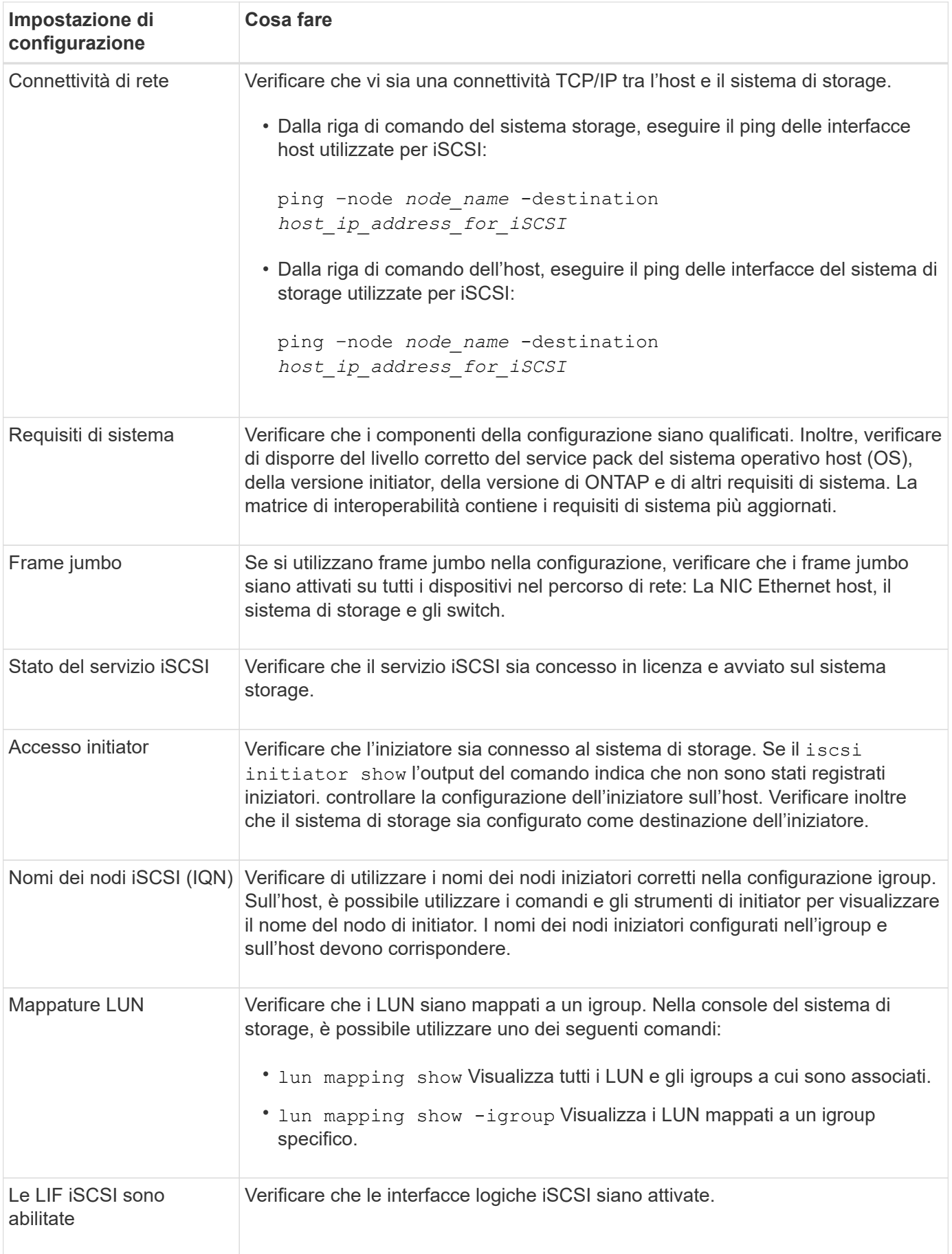

["Tool di matrice di interoperabilità NetApp"](https://mysupport.netapp.com/matrix)

# <span id="page-35-0"></span>**Gestire igroups e portset**

## **Metodi per limitare l'accesso LUN con portset e igroups**

Oltre a utilizzare la mappa LUN selettiva (SLM), è possibile limitare l'accesso ai LUN tramite igroups e portset.

I portset possono essere utilizzati con SLM per limitare ulteriormente l'accesso di determinate destinazioni a determinati iniziatori. Quando si utilizza SLM con i portset, i LUN saranno accessibili sull'insieme di LIF nel portset sul nodo che possiede il LUN e sul partner ha di quel nodo.

Nell'esempio seguente, initator1 non ha un portset. Senza un portset, l'iniziator1 può accedere a LUN1 tramite LIF e LISF2.

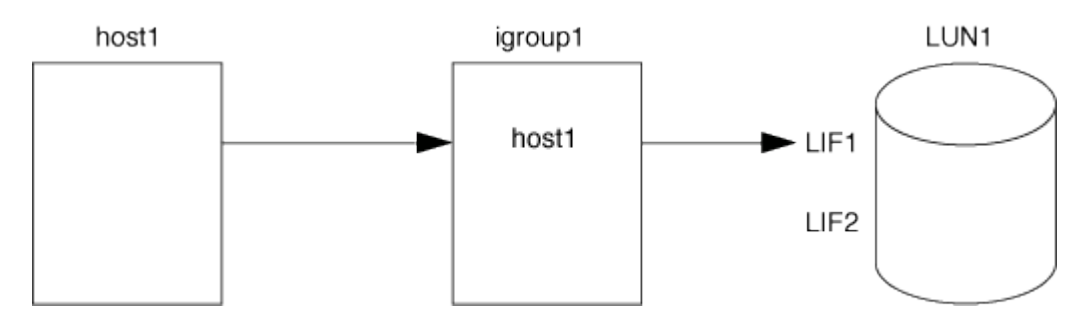

È possibile limitare l'accesso a LUN1 utilizzando un portset. Nell'esempio seguente, l'iniziator1 può accedere a LUN1 solo tramite LIF. Tuttavia, l'iniziator1 non può accedere a LUN1 tramite LISF2 perché LISF2 non si trova in portset1.

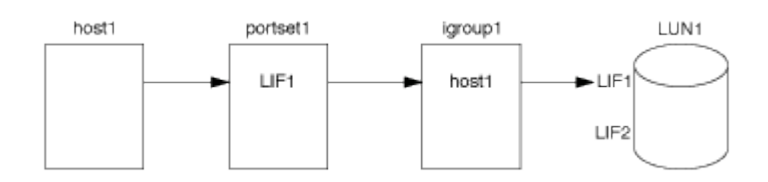

#### **Informazioni correlate**

- [Mappa LUN selettiva](#page-40-0)
- [Creare un portset e associarlo a un igroup](#page-38-0)

## **Visualizza e gestisci GLI iniziatori SAN e igroups**

È possibile utilizzare System Manager per visualizzare e gestire i gruppi di iniziatori (igroups) e gli iniziatori.

## **A proposito di questa attività**

- I gruppi di iniziatori identificano gli host in grado di accedere a LUN specifiche sul sistema di storage.
- Una volta creati un gruppo iniziatore e un gruppo iniziatore, è possibile modificarli o eliminarli.
- Per gestire i gruppi di iniziatori SAN e gli iniziatori, è possibile eseguire le seguenti attività:
	- [view-manage-san-igroups]
◦ [view-manage-san-inits]

### **Visualizzare e gestire i gruppi SAN Initiator**

È possibile utilizzare System Manager per visualizzare un elenco di gruppi di iniziatori (igroups). Dall'elenco, è possibile eseguire operazioni aggiuntive.

### **Fasi**

1. In System Manager, fare clic su **Hosts > SAN Initiator Groups** (host > gruppi iniziatori SAN).

Nella pagina viene visualizzato un elenco di gruppi di iniziatori (igroups). Se l'elenco è grande, è possibile visualizzare altre pagine dell'elenco facendo clic sui numeri di pagina nell'angolo inferiore destro della pagina.

Le colonne visualizzano varie informazioni su igroups. A partire da 9.11.1, viene visualizzato anche lo stato di connessione dell'igroup. Passare il mouse sugli avvisi di stato per visualizzare i dettagli.

- 2. (Facoltativo): È possibile eseguire le seguenti attività facendo clic sulle icone nell'angolo superiore destro dell'elenco:
	- **Ricerca**
	- **Scaricare** l'elenco.
	- **Mostra** o **Nascondi** nell'elenco.
	- **Filtra** i dati nell'elenco.
- 3. È possibile eseguire le operazioni dall'elenco:

◦ Fare clic su  $\frac{1}{\sqrt{1+\frac{1}{n}}}$  Add per aggiungere un igroup.

◦ Fare clic sul nome dell'igroup per visualizzare la pagina **Overview** che mostra i dettagli relativi all'igroup.

Nella pagina **Panoramica**, è possibile visualizzare i LUN associati all'igroup ed eseguire le operazioni per creare LUN e mappare i LUN. Fare clic su **All SAN Initiator** (tutti gli iniziatori SAN) per tornare all'elenco principale.

- Passare il mouse sull'igroup, quindi fare clic su accanto a un nome igroup per modificare o eliminare l'igroup.
- Passare il mouse sull'area a sinistra del nome dell'igroup, quindi selezionare la casella di controllo. Facendo clic su **+Aggiungi a gruppo iniziatore**, è possibile aggiungere tale igroup a un altro igroup.
- Nella colonna **Storage VM**, fare clic sul nome di una storage VM per visualizzarne i dettagli.

### **Visualizzare e gestire GLI iniziatori SAN**

È possibile utilizzare System Manager per visualizzare un elenco di iniziatori. Dall'elenco, è possibile eseguire operazioni aggiuntive.

### **Fasi**

1. In System Manager, fare clic su **Hosts > SAN Initiator Groups** (host > gruppi iniziatori SAN).

Nella pagina viene visualizzato un elenco di gruppi di iniziatori (igroups).

2. Per visualizzare gli iniziatori, attenersi alla seguente procedura:

- Fare clic sulla scheda **iniziatori FC** per visualizzare un elenco di iniziatori FC.
- Fare clic sulla scheda **iSCSI Initiators** per visualizzare un elenco di iniziatori iSCSI.

Le colonne visualizzano varie informazioni sugli iniziatori.

A partire da 9.11.1, viene visualizzato anche lo stato di connessione dell'iniziatore. Passare il mouse sugli avvisi di stato per visualizzare i dettagli.

- 3. (Facoltativo): È possibile eseguire le seguenti attività facendo clic sulle icone nell'angolo superiore destro dell'elenco:
	- **Cerca** l'elenco di iniziatori specifici.
	- **Scaricare** l'elenco.
	- **Mostra** o **Nascondi** nell'elenco.
	- **Filtra** i dati nell'elenco.

# **Creare un igroup nidificato**

A partire da ONTAP 9.9.1, è possibile creare un igroup composto da altri igroups esistenti.

- 1. In System Manager, fare clic su **host > SAN Initiator Groups**, quindi fare clic su **Add**.
- 2. Inserire i campi igroup **Name** (Nome) e **Description** (Descrizione).

La descrizione funge da alias igroup.

3. Selezionare **Storage VM** e **host Operating System**.

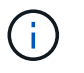

Il tipo di sistema operativo di un igroup nidificato non può essere modificato dopo la creazione dell'igroup.

4. In **Initiator Group Members** selezionare **Existing Initiator group**.

È possibile utilizzare **Search** per trovare e selezionare i gruppi iniziatori che si desidera aggiungere.

# **Mappare igroups a più LUN**

A partire da ONTAP 9.9.1, è possibile associare igroups a due o più LUN contemporaneamente.

- 1. In System Manager, fare clic su **Storage > LUN**.
- 2. Selezionare i LUN che si desidera mappare.
- 3. Fare clic su **More** (Altro), quindi su **Map to Initiator Groups** (Mappa ai gruppi di iniziatori)

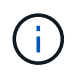

Gli igroups selezionati vengono aggiunti ai LUN selezionati. Le mappature preesistenti non vengono sovrascritte.

# <span id="page-38-0"></span>**Creare un portset e associarlo a un igroup**

Oltre all'utilizzo ["Mappa LUN selettiva \(SLM\)",](#page-40-0) È possibile creare un portset e associare il portset a un igroup per limitare ulteriormente le LIF che possono essere utilizzate da un iniziatore per accedere a un LUN.

Se non si associa un portset a un igroup, tutti gli iniziatori nell'igroup possono accedere alle LUN mappate attraverso tutte le LIF sul nodo che possiede il LUN e il partner ha del nodo proprietario.

### **Di cosa hai bisogno**

Devi avere almeno un LIF e un igroup.

A meno che non si utilizzino gruppi di interfacce, si consigliano due LIF per la ridondanza sia per iSCSI che per FC. Per i gruppi di interfacce si consiglia un solo LIF.

### **A proposito di questa attività**

È vantaggioso utilizzare i portset con SLM quando si dispone di più di due LIF su un nodo e si desidera limitare un determinato iniziatore a un sottoinsieme di LIF. Senza i portset, tutti gli iniziatori avranno accesso al LUN a tutte le destinazioni del nodo tramite il nodo proprietario del LUN e il partner ha del nodo proprietario.

### **System Manager**

A partire da ONTAP 9.10.1, è possibile utilizzare Gestione sistema per creare portset e associarli a igroups.

Se è necessario creare un portset e associarlo a un igroup in una release di ONTAP precedente alla 9.10.1, è necessario utilizzare la procedura CLI di ONTAP.

- 1. In System Manager, fare clic su **Network > Overview > Portsets**, quindi fare clic su **Add**.
- 2. Inserire le informazioni relative al nuovo portset e fare clic su **Add** (Aggiungi).
- 3. Fare clic su **host > SAN Initiator Groups** (gruppi iniziatori SAN)
- 4. Per associare il portset a un nuovo igroup, fare clic su **Add** (Aggiungi).

Per associare il portset a un igroup esistente, selezionare il igroup, quindi fare clic su . Quindi fare clic su **Edit Initiator Group** (Modifica gruppo iniziatore).

#### **Informazioni correlate**

["Visualizza e gestisci gli iniziatori e gli igroups"](#page-35-0)

#### **CLI**

1. Creare un set di porte contenente le LIF appropriate:

```
portset create -vserver vserver_name -portset portset_name -protocol
protocol -port-name port_name
```
Se si utilizza FC, specificare protocol parametro as fcp. Se si utilizza iSCSI, specificare protocol parametro as iscsi.

2. Collegare l'igroup al set di porte:

```
lun igroup bind -vserver vserver_name -igroup igroup_name -portset
portset_name
```
3. Verificare che i set di porte e i LIF siano corretti:

portset show -vserver *vserver\_name*

Vserver Portset Protocol Port Names Igroups --------- --------- -------- ------------- ------- vs3 portset0 iscsi lif0,lif1 igroup1

### **Gestire i portset**

Oltre a ["Mappa LUN selettiva \(SLM\)",](#page-40-0) È possibile utilizzare i portset per limitare ulteriormente le LIF che possono essere utilizzate da un iniziatore per accedere a un LUN.

A partire da ONTAP 9.10.1, è possibile utilizzare Gestione sistema per modificare le interfacce di rete associate ai portset ed eliminare i portset.

### **Modificare le interfacce di rete associate a un portset**

- 1. In System Manager, selezionare **Network > Overview > Portsets**.
- 2. Selezionare il set di porte che si desidera modificare : Quindi selezionare **Edit Portset** (Modifica portset).

### **Eliminare un portset**

- 1. In System Manager, fare clic su **Network > Overview > Portsets**.
- 2. Per eliminare un singolo set di porte, selezionarlo e scegliere : Quindi selezionare **Delete Portsets** (Elimina portset).

Per eliminare più portset, selezionare i portset e fare clic su **Delete** (Elimina).

# <span id="page-40-0"></span>**Panoramica della mappa LUN selettiva**

La mappa LUN selettiva (SLM) riduce il numero di percorsi dall'host al LUN. Con SLM, quando viene creata una nuova mappa LUN, la LUN è accessibile solo attraverso i percorsi sul nodo che possiede il LUN e il suo partner ha.

SLM consente la gestione di un singolo igroup per host e supporta anche operazioni di spostamento LUN senza interruzioni che non richiedono la manipolazione di portset o il remapping del LUN.

["Portset"](#page-38-0) Può essere utilizzato con SLM per limitare ulteriormente l'accesso di determinati target a determinati iniziatori. Quando si utilizza SLM con i portset, i LUN saranno accessibili sull'insieme di LIF nel portset sul nodo che possiede il LUN e sul partner ha di quel nodo.

SLM è attivato per impostazione predefinita su tutte le nuove mappe LUN.

### **Determinare se SLM è attivato su una mappa LUN**

Se l'ambiente in uso dispone di una combinazione di LUN creati in una release di ONTAP 9 e di LUN trasferiti da versioni precedenti, potrebbe essere necessario determinare se la mappa LUN selettiva (SLM) è attivata su un LUN specifico.

È possibile utilizzare le informazioni visualizzate nell'output di lun mapping show -fields reportingnodes, node Per determinare se SLM è attivato sulla mappa LUN. Se SLM non è abilitato, nelle celle sotto la colonna "reporting-nodes" dell'output del comando viene visualizzato "-". Se SLM è attivato, l'elenco dei nodi visualizzato nella colonna "Nodes" viene duplicato nella colonna "reporting-Nodes".

### **Modificare l'elenco dei nodi di reporting SLM**

Se si sposta un LUN o un volume contenente LUN in un'altra coppia ad alta disponibilità (ha) all'interno dello stesso cluster, è necessario modificare l'elenco dei nodi di reporting della mappa LUN selettiva (SLM) prima di iniziare lo spostamento per garantire che vengano mantenuti i percorsi LUN attivi e ottimizzati.

### **Fasi**

1. Aggiungere il nodo di destinazione e il relativo nodo partner all'elenco dei nodi di reporting dell'aggregato o del volume:

```
lun mapping add-reporting-nodes -vserver _vserver name _-path _lun_path
-igroup igroup name [-destination-aggregate aggregate name |-
destination-volume_volume_name_]
```
Se si dispone di una convenzione di denominazione coerente, è possibile modificare più mappature LUN contemporaneamente utilizzando *igroup\_prefix\** invece di *igroup\_name*.

- 2. Eseguire nuovamente la scansione dell'host per rilevare i percorsi aggiunti di recente.
- 3. Se il sistema operativo lo richiede, aggiungere i nuovi percorsi alla configurazione MPIO (Multipath Network i/o).
- 4. Eseguire il comando per l'operazione di spostamento desiderata e attendere il completamento dell'operazione.
- 5. Verificare che l'i/o venga gestito tramite il percorso Active/Optimized:

```
lun mapping show -fields reporting-nodes
```
6. Rimuovere il proprietario del LUN precedente e il relativo nodo partner dall'elenco dei nodi di reporting:

```
lun mapping remove-reporting-nodes -vserver vserver name -path
lun path -igroup igroup name -remote-nodes
```
7. Verificare che il LUN sia stato rimosso dalla mappa LUN esistente:

lun mapping show -fields reporting-nodes

- 8. Rimuovere eventuali voci di dispositivi obsolete per il sistema operativo host.
- 9. Modificare eventuali file di configurazione multipathing, se necessario.
- 10. Eseguire nuovamente la scansione dell'host per verificare la rimozione dei vecchi percorsi. + consultare la documentazione dell'host per istruzioni specifiche su come eseguire nuovamente la scansione degli host.

# **Gestire il protocollo iSCSI**

# **Configura la tua rete per ottenere le migliori performance**

Le reti Ethernet variano notevolmente in termini di performance. È possibile massimizzare le prestazioni della rete utilizzata per iSCSI selezionando valori di configurazione specifici.

### **Fasi**

1. Collegare le porte host e storage alla stessa rete.

Si consiglia di collegarsi agli stessi switch. Il routing non deve mai essere utilizzato.

2. Selezionare le porte più veloci disponibili e dedicarle a iSCSI.

Le porte da 10 GbE sono le migliori. Le porte 1 GbE sono il minimo.

3. Disattiva il controllo di flusso Ethernet per tutte le porte.

Dovrebbe essere visualizzato ["Gestione della rete"](https://docs.netapp.com/it-it/ontap/networking/networking_reference.html) Per utilizzare la CLI per configurare il controllo di flusso della porta Ethernet.

4. Abilitare i frame jumbo (in genere MTU di 9000).

Tutti i dispositivi nel percorso dati, inclusi iniziatori, destinazioni e switch, devono supportare i frame jumbo. In caso contrario, l'abilitazione dei frame jumbo riduce notevolmente le performance di rete.

# **Configurare una SVM per iSCSI**

Per configurare una macchina virtuale di storage (SVM) per iSCSI, è necessario creare LIF per SVM e assegnare il protocollo iSCSI a tali LIF.

### **A proposito di questa attività**

È necessario un minimo di un LIF iSCSI per nodo per ogni SVM che fornisce dati con il protocollo iSCSI. Per la ridondanza, è necessario creare almeno due LIF per nodo.

### **System Manager**

Configurazione di una VM di storage per iSCSI con Gestore di sistema di ONTAP (9.7 e versioni successive).

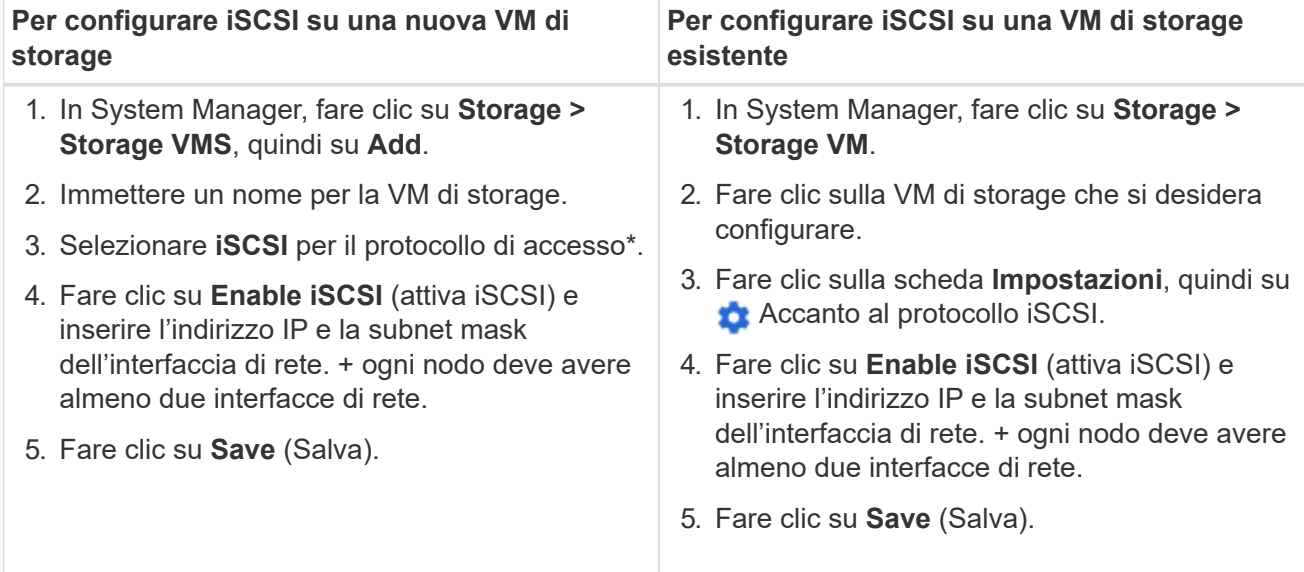

### **CLI**

Configurare una VM di storage per iSCSI con l'interfaccia CLI di ONTAP.

1. Abilitare le SVM per l'ascolto del traffico iSCSI:

vserver iscsi create -vserver *vserver\_name* -target-alias *vserver\_name*

- 2. Creare una LIF per le SVM su ciascun nodo da utilizzare per iSCSI:
	- Per ONTAP 9.6 e versioni successive:

```
network interface create -vserver vserver_name -lif lif_name -data
-protocol iscsi -service-policy default-data-iscsi -home-node node_name
-home-port port_name -address ip_address -netmask netmask
```
◦ Per ONTAP 9.5 e versioni precedenti:

```
network interface create -vserver vserver_name -lif lif_name -role data
-data-protocol iscsi -home-node node_name -home-port port_name -address
ip_address -netmask netmask
```
3. Verificare di aver configurato correttamente i file LIF:

network interface show -vserver *vserver\_name*

4. Verificare che iSCSI sia attivo e in esecuzione e che l'IQN di destinazione per la SVM:

vserver iscsi show –vserver *vserver\_name*

5. Dal tuo host, crea sessioni iSCSI sulle tue LIF.

### **Informazioni correlate**

["Report tecnico NetApp 4080: Best practice per le SAN moderne"](https://www.netapp.com/media/10680-tr4080.pdf)

### **Definire un metodo di policy di sicurezza per un iniziatore**

È possibile definire un elenco di iniziatori e i relativi metodi di autenticazione. È inoltre possibile modificare il metodo di autenticazione predefinito applicabile agli iniziatori che non dispongono di un metodo di autenticazione definito dall'utente.

### **A proposito di questa attività**

È possibile generare password univoche utilizzando gli algoritmi dei criteri di protezione del prodotto oppure specificare manualmente le password che si desidera utilizzare.

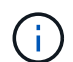

Non tutti gli iniziatori supportano password CHAP segrete esadecimali.

### **Fasi**

1. Utilizzare vserver iscsi security create per creare un metodo di policy di sicurezza per un iniziatore.

vserver iscsi security create -vserver vs2 -initiator iqn.1991- 05.com.microsoft:host1 -auth-type CHAP -user-name bob1 -outbound-user-name bob2

2. Seguire i comandi sullo schermo per aggiungere le password.

Crea un metodo di policy di sicurezza per Initiator iqn.1991-05.com.microsoft:host1 con nomi utente e password CHAP in entrata e in uscita.

### **Informazioni correlate**

- [Come funziona l'autenticazione iSCSI](https://docs.netapp.com/it-it/ontap/san-admin/iscsi-authentication-concept.html)
- [Autenticazione CHAP](https://docs.netapp.com/it-it/ontap/san-admin/chap-authentication-concept.html)

### **Eliminare un servizio iSCSI per una SVM**

È possibile eliminare un servizio iSCSI per una macchina virtuale di storage (SVM) se non è più necessario.

### **Di cosa hai bisogno**

Lo stato di amministrazione del servizio iSCSI deve essere "proprio d`" prima di poter eliminare un servizio iSCSI. È possibile spostare lo stato di amministrazione in basso con il `vserver iscsi modify comando.

#### **Fasi**

1. Utilizzare vserver iscsi modify Per arrestare l'i/o al LUN.

vserver iscsi modify -vserver vs1 -status-admin down

2. Utilizzare vserver iscsi delete Comando per rimuovere il servizio iscsi dalla SVM.

vserver iscsi delete -vserver vs\_1

3. Utilizzare vserver iscsi show command Per verificare che il servizio iSCSI sia stato eliminato da SVM.

vserver iscsi show -vserver vs1

### **Per ulteriori informazioni, consultare la sezione relativa ai ripristini degli errori della sessione iSCSI**

L'aumento del livello di ripristino degli errori di sessione iSCSI consente di ricevere informazioni più dettagliate sui ripristini degli errori iSCSI. L'utilizzo di un livello di ripristino degli errori superiore potrebbe causare una riduzione minore delle prestazioni della sessione iSCSI.

#### **A proposito di questa attività**

Per impostazione predefinita, ONTAP è configurato per utilizzare il livello di ripristino degli errori 0 per le sessioni iSCSI. Se si utilizza un iniziatore qualificato per il livello di ripristino degli errori 1 o 2, è possibile scegliere di aumentare il livello di ripristino degli errori. Il livello di ripristino degli errori di sessione modificato influisce solo sulle sessioni appena create e non sulle sessioni esistenti.

A partire da ONTAP 9.4, la max-error-recovery-level l'opzione non è supportata in iscsi show e. iscsi modify comandi.

#### **Fasi**

1. Accedere alla modalità avanzata:

set -privilege advanced

2. Verificare l'impostazione corrente utilizzando iscsi show comando.

```
iscsi show -vserver vs3 -fields max-error-recovery-level
```

```
vserver max-error-recovery-level
------- ------------------------
vs3 0
```
3. Modificare il livello di ripristino degli errori utilizzando iscsi modify comando.

iscsi modify -vserver vs3 -max-error-recovery-level 2

### **Registrare la SVM con un server iSNS**

È possibile utilizzare vserver iscsi isns Comando per configurare la macchina virtuale di storage (SVM) per la registrazione con un server iSNS.

#### **A proposito di questa attività**

Il vserver iscsi isns create Il comando configura la SVM per la registrazione con il server iSNS. SVM

non fornisce comandi che consentono di configurare o gestire il server iSNS. Per gestire il server iSNS, è possibile utilizzare gli strumenti di amministrazione del server o l'interfaccia fornita dal fornitore per il server iSNS.

#### **Fasi**

- 1. Sul server iSNS, assicurarsi che il servizio iSNS sia attivo e disponibile per l'assistenza.
- 2. Creare la LIF di gestione SVM su una porta dati:

```
network interface create -vserver SVM_name -lif lif_name -role data -data
-protocol none -home-node home_node_name -home-port home_port -address
IP_address -netmask network_mask
```
3. Creare un servizio iSCSI sulla SVM se non ne esiste già uno:

vserver iscsi create -vserver *SVM\_name*

4. Verificare che il servizio iSCSI sia stato creato correttamente:

iscsi show -vserver *SVM\_name*

5. Verificare che esista un percorso predefinito per SVM:

network route show -vserver *SVM\_name*

6. Se non esiste un percorso predefinito per SVM, creare un percorso predefinito:

network route create -vserver *SVM\_name* -destination *destination* -gateway *gateway*

7. Configurare SVM per la registrazione con il servizio iSNS:

vserver iscsi isns create -vserver *SVM\_name* -address *IP\_address*

Sono supportate sia le famiglie di indirizzi IPv4 che IPv6. La famiglia di indirizzi del server iSNS deve essere uguale a quella della LIF di gestione SVM.

Ad esempio, non è possibile connettere un LIF di gestione SVM con un indirizzo IPv4 a un server iSNS con un indirizzo IPv6.

8. Verificare che il servizio iSNS sia in esecuzione:

vserver iscsi isns show -vserver *SVM\_name*

9. Se il servizio iSNS non è in esecuzione, avviarlo:

vserver iscsi isns start -vserver *SVM\_name*

### **Risoluzione dei messaggi di errore iSCSI sul sistema di storage**

Sono disponibili diversi messaggi di errore comuni relativi a iSCSI che è possibile visualizzare con event log show comando. Devi sapere cosa significano questi messaggi e cosa puoi fare per risolvere i problemi che identificano.

La seguente tabella contiene i messaggi di errore più comuni e le istruzioni per risolverli:

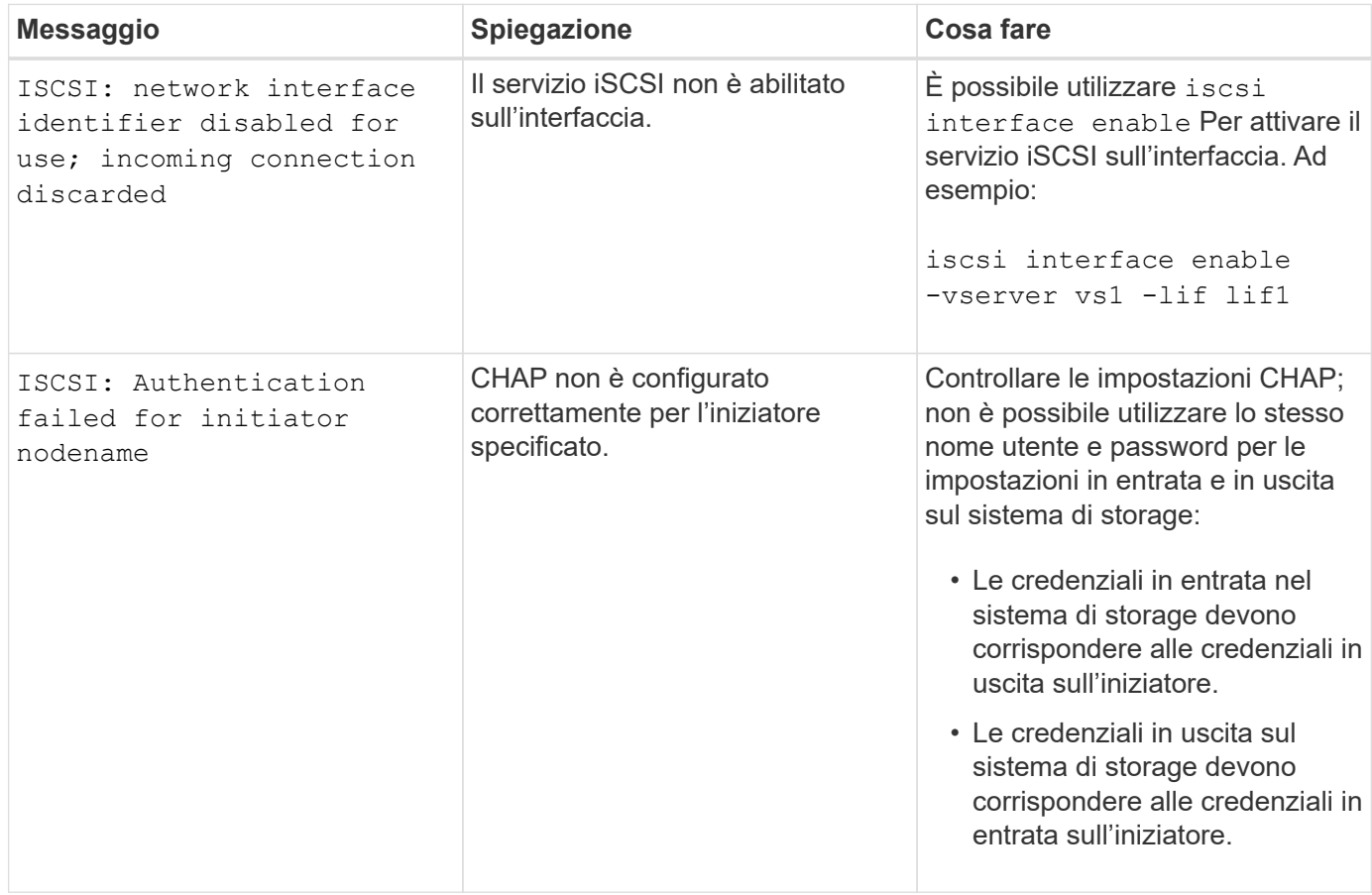

# **Attiva o disattiva il failover automatico della LIF iSCSI**

Dopo l'upgrade a ONTAP 9.11.1 o versione successiva, dovresti attivare manualmente il failover LIF automatico su tutte le LIF iSCSI create in ONTAP 9.10.1 o versione precedente.

A partire da ONTAP 9.11.1, puoi abilitare il failover LIF automatico per LIF iSCSI su piattaforme di array SAN all-flash. In caso di failover dello storage, la LIF iSCSI viene automaticamente migrata dal nodo home o dalla porta al nodo partner di ha o alla porta, per poi tornare indietro una volta completato il failover. Oppure, se la porta per LIF iSCSI diventa guasta, la LIF viene migrata automaticamente a una porta funzionante nel suo nodo home corrente e quindi di nuovo alla porta originale una volta che la porta è nuovamente funzionante. Consente ai carichi di lavoro SAN in esecuzione su iSCSI di riprendere più rapidamente il servizio i/o dopo un failover.

In ONTAP 9.11.1 e versioni successive, per impostazione predefinita, le LIF iSCSI appena create vengono attivate per il failover automatico della LIF se si verifica una delle seguenti condizioni:

- Non ci sono LIF iSCSI nell'SVM
- Tutte le LIF iSCSI presenti nella SVM sono abilitate per il failover automatico della LIF

### **Attiva il failover automatico della LIF iSCSI**

Per impostazione predefinita, le LIF iSCSI create in ONTAP 9.10.1 e versioni precedenti non sono abilitate per il failover automatico della LIF. Se nell'SVM sono presenti LIF iSCSI non abilitate per il failover automatico della LIF, nemmeno le LIF create di recente saranno abilitate per il failover automatico della LIF. Se il failover automatico della LIF non è abilitato e in caso di failover, la LIF iSCSI non migrerà.

Scopri di più ["Failover e sconto della LIF"](https://docs.netapp.com/it-it/ontap/networking/configure_lifs_@cluster_administrators_only@_overview.html#lif-failover-and-giveback).

### **Fase**

1. Attivazione del failover automatico per una LIF iSCSI:

```
network interface modify -vserver SVM_name -lif iscsi_lif –failover-
policy sfo-partner-only -auto-revert true
```
Per aggiornare tutte le LIF iSCSI nella SVM, utilizza -lif\* invece di lif.

### **Disattiva il failover automatico della LIF iSCSI**

Se in precedenza hai abilitato il failover automatico di una LIF iSCSI creato in ONTAP 9.10.1 o versione precedente, puoi disabilitarlo.

### **Fase**

1. Disattivare il failover automatico per una LIF iSCSI:

```
network interface modify -vserver SVM_name -lif iscsi_lif –failover-
policy disabled -auto-revert false
```
Per aggiornare tutte le LIF iSCSI nella SVM, utilizza -lif\* invece di lif.

### **Informazioni correlate**

- ["Creare una LIF"](https://docs.netapp.com/it-it/ontap/networking/create_a_lif.html)
- Manualmente ["Migrazione di una LIF"](https://docs.netapp.com/it-it/ontap/networking/migrate_a_lif.html)
- Manualmente ["Ripristina una LIF nella porta home"](https://docs.netapp.com/it-it/ontap/networking/revert_a_lif_to_its_home_port.html)
- ["Configurare le impostazioni di failover su una LIF"](https://docs.netapp.com/it-it/ontap/networking/configure_failover_settings_on_a_lif.html)

# **Gestire il protocollo FC**

## **Configurare una SVM per FC**

Per configurare una SVM (Storage Virtual Machine) per FC, è necessario creare LIF per SVM e assegnare il protocollo FC a tali LIF.

### **Prima di iniziare**

È necessario disporre di una licenza FC [\("Incluso con ONTAP One"](https://docs.netapp.com/us-en/ontap/system-admin/manage-licenses-concept.html#licenses-included-with-ontap-one)) e deve essere attivato. Se la licenza FC non è abilitata, le LIF e le SVM sembrano essere in linea, ma lo stato operativo è down. Il servizio FC deve essere abilitato affinché i tuoi LIF e SVM siano operativi. Per ospitare gli iniziatori, è necessario utilizzare lo zoning initiator singolo per tutte le LIF FC nella SVM.

### **A proposito di questa attività**

NetApp supporta almeno un LIF FC per nodo per ogni SVM che fornisce dati con il protocollo FC. È necessario utilizzare due LIF per nodo e due fabric, con un LIF per nodo collegato. Ciò garantisce la ridondanza a livello di nodo e fabric.

### **Esempio 8. Fasi**

### **System Manager**

Configurazione di una VM di storage per iSCSI con Gestore di sistema di ONTAP (9.7 e versioni successive).

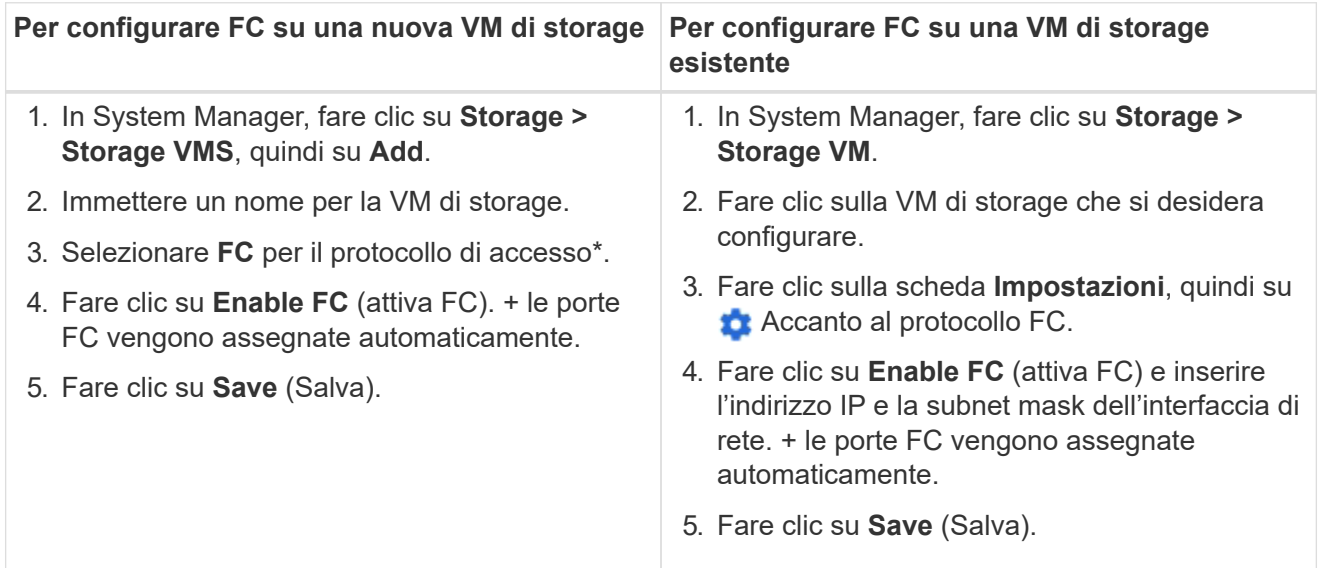

### **CLI**

1. Abilitare il servizio FC sulla SVM:

vserver fcp create -vserver *vserver\_name* -status-admin up

- 2. Creare due LIFF per le SVM su ciascun nodo che serve FC:
	- Per ONTAP 9.6 e versioni successive:

```
network interface create -vserver vserver_name -lif lif_name -data
-protocol fcp -service-policy default-data-fcp -home-node node_name
-home-port port_name -address ip_address -netmask netmask -status-admin
up
```
◦ Per ONTAP 9.5 e versioni precedenti:

```
network interface create -vserver vserver_name -lif lif_name -role data
-data-protocol fcp -home-node node_name -home-port port
```
3. Verificare che i file LIF siano stati creati e che il loro stato operativo sia online:

```
network interface show -vserver vserver_name lif_name
```
#### **Informazioni correlate**

["Supporto NetApp"](https://mysupport.netapp.com/site/global/dashboard)

["Tool di matrice di interoperabilità NetApp"](https://mysupport.netapp.com/matrix)

[Considerazioni per le LIF negli ambienti SAN cluster](https://docs.netapp.com/it-it/ontap/san-admin/lifs-cluster-concept.html)

# **Eliminare un servizio FC per una SVM**

È possibile eliminare un servizio FC per una macchina virtuale di storage (SVM) se non è più necessario.

### **Di cosa hai bisogno**

Lo stato di amministrazione deve essere "dOwn" (proprio) prima di poter eliminare un servizio FC per una SVM. È possibile impostare lo stato di amministrazione su inattivo con vserver fcp modify o il vserver fcp stop comando.

### **Fasi**

1. Utilizzare vserver fcp stop Per arrestare l'i/o al LUN.

vserver fcp stop -vserver vs\_1

2. Utilizzare vserver fcp delete Comando per rimuovere il servizio dalla SVM.

vserver fcp delete -vserver vs\_1

3. Utilizzare vserver fcp show Per verificare che il servizio FC sia stato eliminato dalla SVM:

vserver fcp show -vserver vs 1

## **Configurazioni MTU consigliate per jumbo frame FCoE**

Per Fibre Channel over Ethernet (FCoE), i frame jumbo per la parte dell'adattatore Ethernet del CNA devono essere configurati a 9000 MTU. I frame jumbo per la parte dell'adattatore FCoE del CNA devono essere configurati a un valore superiore a 1500 MTU. Configurare i frame jumbo solo se gli switch iniziatori, di destinazione e tutti gli switch interventori supportano e sono configurati per i frame jumbo.

# **Gestire il protocollo NVMe**

## **Avviare il servizio NVMe per una SVM**

Prima di poter utilizzare il protocollo NVMe sulla macchina virtuale di storage (SVM), è necessario avviare il servizio NVMe sulla SVM.

### **Prima di iniziare**

NVMe deve essere consentito come protocollo sul sistema.

Sono supportati i seguenti protocolli NVMe:

Protocollo Apartire da … Consentito da ...

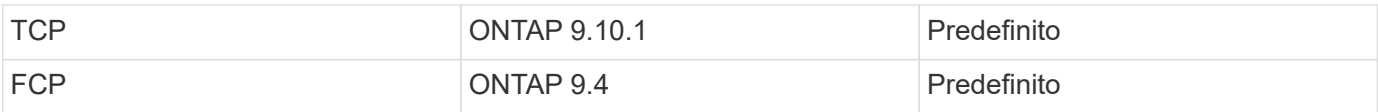

### **Fasi**

1. Impostare i privilegi su Advanced (avanzato):

set -privilege advanced

2. Verificare che NVMe sia consentito come protocollo:

vserver nvme show

3. Creare il servizio del protocollo NVMe:

vserver nvme create

4. Avviare il servizio del protocollo NVMe su SVM:

vserver nvme modify -status -admin up

# **Eliminare il servizio NVMe da una SVM**

Se necessario, è possibile eliminare il servizio NVMe dalla macchina virtuale di storage (SVM).

### **Fasi**

1. Impostare i privilegi su Advanced (avanzato):

set -privilege advanced

2. Arrestare il servizio NVMe su SVM:

vserver nvme modify -status -admin down

3. Eliminare il servizio NVMe:

vserver nvme delete

## **Ridimensionare uno spazio dei nomi**

A partire da ONTAP 9.10.1, è possibile utilizzare l'interfaccia utente di ONTAP per aumentare o ridurre le dimensioni di uno spazio dei nomi NVMe. È possibile utilizzare System Manager per aumentare le dimensioni di uno spazio dei nomi NVMe.

**Aumentare le dimensioni di uno spazio dei nomi**

### **System Manager**

- 1. Fare clic su **Storage > NVMe Namespaces**.
- 2. Fai clic per passare il mouse sullo spazio dei nomi che desideri aumentare . Quindi fare clic su **Modifica**.
- 3. In **CAPACITY**, modificare le dimensioni dello spazio dei nomi.

**CLI**

```
1. Immettere il seguente comando: vserver nvme namespace modify -vserver SVM_name
  -path path –size new_size_of_namespace
```
### **Ridurre le dimensioni di uno spazio dei nomi**

È necessario utilizzare l'interfaccia utente di ONTAP per ridurre le dimensioni di uno spazio dei nomi NVMe.

1. Impostare i privilegi su Advanced (avanzato):

set –privilege advanced

2. Ridurre le dimensioni dello spazio dei nomi:

```
vserver nvme namespace modify -vserver SVM_name -path namespace_path -size
new_size_of_namespace
```
### **Convertire uno spazio dei nomi in un LUN**

A partire da ONTAP 9.11.1, puoi utilizzare l'interfaccia a riga di comando di ONTAP per convertire in LUN un namespace NVMe esistente.

### **Prima di iniziare**

- Lo spazio dei nomi NVMe specificato non deve avere mappe esistenti su un sottosistema.
- Il namespace non deve far parte di una copia Snapshot o sul lato di destinazione della relazione di SnapMirror come namespace di sola lettura.
- Poiché gli spazi dei nomi NVMe sono supportati solo con specifiche piattaforme e schede di rete, questa funzione funziona solo con hardware specifico.

### **Fasi**

1. Inserisci il seguente comando per convertire un namespace NVMe in una LUN:

```
lun convert-from-namespace -vserver -namespace-path
```
### **Configura l'autenticazione in-band su NVMe**

A partire da ONTAP 9.12.1 è possibile utilizzare l'interfaccia a riga di comando (CLI) di ONTAP per configurare l'autenticazione in-band (sicura), bidirezionale e unidirezionale tra un host e un controller NVMe sui protocolli NVME/TCP e NVMe/FC utilizzando l'autenticazione DH-HMAC-CHAP. A partire da ONTAP 9.14.1, l'autenticazione in banda

può essere configurata in Gestione sistema.

Per impostare l'autenticazione in banda, ogni host o controller deve essere associato a una chiave DH-HMAC-CHAP che è una combinazione del NQN dell'host o del controller NVMe e di una password di autenticazione configurata dall'amministratore. Perché un host o un controller NVMe possa autenticare il proprio peer, deve conoscere la chiave associata al peer.

Nell'autenticazione unidirezionale, viene configurata una chiave segreta per l'host, ma non per il controller. Nell'autenticazione bidirezionale, viene configurata una chiave segreta sia per l'host che per il controller.

SHA-256 è la funzione hash predefinita e 2048-bit è il gruppo DH predefinito.

### **System Manager**

A partire da ONTAP 9.14.1, puoi utilizzare System Manager per configurare l'autenticazione in-band creando o aggiornando un sottosistema NVMe, creando o clonando namespace NVMe o aggiungendo gruppi di coerenza con nuovi namespace NVMe.

### **Fasi**

- 1. In System Manager, fare clic su **host > sottosistema NVMe**, quindi su **Aggiungi**.
- 2. Aggiungere il nome del sottosistema NVMe e selezionare la VM di storage e il sistema operativo host.
- 3. Immettere l'NQN dell'host.
- 4. Selezionare **Usa autenticazione in banda** accanto a NQN host.
- 5. Fornire la password dell'host e la password del controller.

La chiave DH-HMAC-CHAP è una combinazione del NQN dell'host o del controller NVMe e di un segreto di autenticazione configurato dall'amministratore.

6. Selezionare la funzione hash preferita e il gruppo DH per ciascun host.

Se non si seleziona una funzione hash e un gruppo DH, SHA-256 viene assegnato come funzione hash predefinita e 2048 bit come gruppo DH predefinito.

- 7. In alternativa, fare clic su **Aggiungi** e ripetere la procedura come necessario per aggiungere altri host.
- 8. Fare clic su **Save** (Salva).
- 9. Per verificare che l'autenticazione in banda sia attivata, fare clic su **System Manager > Hosts > NVMe Subsystem > Grid > Peek view**.

L'icona di una chiave trasparente accanto al nome host indica che la modalità unidirezionale è attivata. Un tasto opaco accanto al nome host indica che la modalità bidirezionale è attivata.

## **CLI**

### **Fasi**

1. Aggiungere l'autenticazione DH-HMAC-CHAP al sottosistema NVMe:

vserver nvme subsystem host add -vserver <svm\_name> -subsystem <subsystem> -host-nqn <host\_nqn> -dhchap-host-secret <authentication\_host\_secret> -dhchap-controller-secret <authentication\_controller\_secret> -dhchap-hash-function <sha-256|sha-512> -dhchap-group <none|2048-bit|3072-bit|4096-bit|6144 bit|8192-bit>

2. Verificare che il protocollo di autenticazione DH-HMAC CHAP sia stato aggiunto all'host:

vserver nvme subsystem host show

```
  [ -dhchap-hash-function {sha-256|sha-512} ] Authentication Hash
Function
     [ -dhchap-dh-group {none|2048-bit|3072-bit|4096-bit|6144-bit|8192-
bit} ]
                                                            Authentication
Diffie-Hellman
group of the contract of the contract of the contract of the contract of the contract of the contract of the c
   [ -dhchap-mode {none|unidirectional|bidirectional} ]
                                                            Authentication Mode
```
3. Verificare che l'autenticazione CHAP DH-HMAC sia stata eseguita durante la creazione del controller NVMe:

vserver nvme subsystem controller show

```
 [ -dhchap-hash-function {sha-256|sha-512} ] Authentication Hash
Function
  [ -dhchap-dh-group {none|2048-bit|3072-bit|4096-bit|6144-bit|8192-
bit} ]
                                                            Authentication
Diffie-Hellman
group and the contract of the contract of the contract of the contract of the contract of the contract of the c
 [ -dhchap-mode {none|unidirectional|bidirectional} ]
                                                            Authentication Mode
```
## **Disattiva l'autenticazione in banda su NVMe**

Se è stata configurata l'autenticazione in banda su NVMe utilizzando DH-HMAC-CHAP, è possibile scegliere di disattivarla in qualsiasi momento.

Se si torna da ONTAP 9.12.1 o versione successiva a ONTAP 9.12.0 o versione precedente, è necessario disattivare l'autenticazione in banda prima di eseguire l'ripristino. Se l'autenticazione in banda mediante DH-HMAC-CHAP non è disattivata, l'operazione di revert avrà esito negativo.

### **Fasi**

1. Rimuovere l'host dal sottosistema per disattivare l'autenticazione DH-HMAC-CHAP:

```
vserver nvme subsystem host remove -vserver <svm name> -subsystem
<subsystem> -host-nqn<br/> <br/>host_nqn>
```
2. Verificare che il protocollo di autenticazione DH-HMAC-CHAP sia stato rimosso dall'host:

vserver nvme subsystem host show

3. Aggiungere nuovamente l'host al sottosistema senza autenticazione:

vserver nvme subsystem host add vserver <svm\_name> -subsystem <subsystem> -host-nqn<br/> <host\_nqn>

### **Modifica della priorità dell'host NVMe**

A partire da ONTAP 9.14.1, è possibile configurare il sottosistema NVMe per assegnare priorità all'allocazione delle risorse per host specifici. Per impostazione predefinita, quando un host viene aggiunto al sottosistema, viene assegnata una priorità regolare. Agli host assegnati una priorità alta viene assegnato un numero maggiore di code i/o e profondità di coda.

È possibile utilizzare l'interfaccia a riga di comando (CLI) di ONTAP per modificare manualmente la priorità predefinita da normale ad alta. Per modificare la priorità assegnata a un host, è necessario rimuovere l'host dal sottosistema e quindi aggiungerlo nuovamente.

#### **Fasi**

1. Verificare che la priorità dell'host sia impostata su regolare:

```
vserver nvme show-host-priority
```
2. Rimuovere l'host dal sottosistema:

```
vserver nvme subsystem host remove -vserver <svm name> -subsystem
<subsystem> -host-nqn<br/> <host_nqn>
```
3. Verificare che l'host sia stato rimosso dal sottosistema:

vserver nvme subsystem host show

4. Aggiungere nuovamente l'host al sottosistema con priorità alta:

```
vserver nvme subsystem host add -vserver <SVM_name> -subsystem
<subsystem_name> -host-nqn <Host_NQN_:subsystem._subsystem_name>
-priority high
```
# **Gestire il rilevamento automatico degli host dei controller NVMe/TCP**

A partire da ONTAP 9.14.1, il rilevamento host dei controller che utilizzano il protocollo NVMe/TCP è automatizzato per impostazione predefinita nei fabric basati su IP.

### **Rilevamento automatico dell'host dei controller NVMe/TCP**

Se in precedenza è stato disattivato il rilevamento automatico dell'host, ma le esigenze sono state modificate, è possibile riattivarlo.

### **Fasi**

1. Accedere alla modalità avanzata dei privilegi:

```
set -privilege advanced
```
2. Attivare il rilevamento automatico:

```
vserver nvme modify -vserver <vserver name> -mdns-service-discovery
-enabled true
```
3. Verificare che il rilevamento automatico dei controller NVMe/TCP sia attivato.

vserver nvme show

### **Disattiva il rilevamento automatico degli host dei controller NVMe/TCP**

Se non è necessario che l'host rilevi automaticamente i controller NVMe/TCP e rilevi traffico multicast indesiderato sulla rete, disattivare questa funzionalità.

### **Fasi**

1. Accedere alla modalità avanzata dei privilegi:

set -privilege advanced

2. Disattiva rilevamento automatico:

```
vserver nvme modify -vserver <vserver name> -mdns-service-discovery
-enabled false
```
3. Verificare che il rilevamento automatico dei controller NVMe/TCP sia disattivato.

```
vserver nvme show
```
# **Disattiva l'identificatore della macchina virtuale dell'host NVMe**

A partire da ONTAP 9.14.1, per impostazione predefinita, ONTAP supporta la capacità degli host NVMe/FC di identificare le macchine virtuali mediante un identificatore univoco e per gli host NVMe/FC di monitorare l'utilizzo delle risorse della macchina virtuale. Questo migliora il reporting e il troubleshooting sul lato host.

È possibile utilizzare il bootarg per disattivare questa funzionalità.

## **Fase**

1. Disattivare l'identificatore della macchina virtuale:

bootargs set fct sli appid off <port>, <port>

Nell'esempio seguente viene disattivato il VMID sulla porta 0g e sulla porta 0i.

```
bootargs set fct_sli_appid_off 0g,0i
```

```
fct sli appid off == 0q,0i
```
# **Gestire i sistemi con adattatori FC**

# **Gestire i sistemi con adattatori FC**

Sono disponibili comandi per gestire gli adattatori FC integrati e le schede adattatore FC. Questi comandi possono essere utilizzati per configurare la modalità dell'adattatore, visualizzare le informazioni sull'adattatore e modificare la velocità.

La maggior parte dei sistemi storage dispone di adattatori FC integrati che possono essere configurati come iniziatori o destinazioni. È inoltre possibile utilizzare schede adattatore FC configurate come iniziatori o destinazioni. Gli iniziatori si connettono agli shelf di dischi back-end e possibilmente a storage array esterni (FlexArray). Le destinazioni si connettono solo agli switch FC. Le porte HBA di destinazione FC e la velocità della porta dello switch devono essere impostate sullo stesso valore e non devono essere impostate su auto.

### **Informazioni correlate**

["Configurazione SAN"](https://docs.netapp.com/it-it/ontap/san-config/index.html)

# **Comandi per la gestione degli adattatori FC**

È possibile utilizzare i comandi FC per gestire gli adattatori di destinazione FC, gli adattatori FC Initiator e gli adattatori FC integrati per lo storage controller. Gli stessi comandi vengono utilizzati per gestire gli adattatori FC per il protocollo FC e il protocollo FC-NVMe.

I comandi FC Initiator Adapter funzionano solo a livello di nodo. È necessario utilizzare run -node *node\_name* Prima di poter utilizzare i comandi FC Initiator Adapter.

### **Comandi per la gestione degli adattatori di destinazione FC**

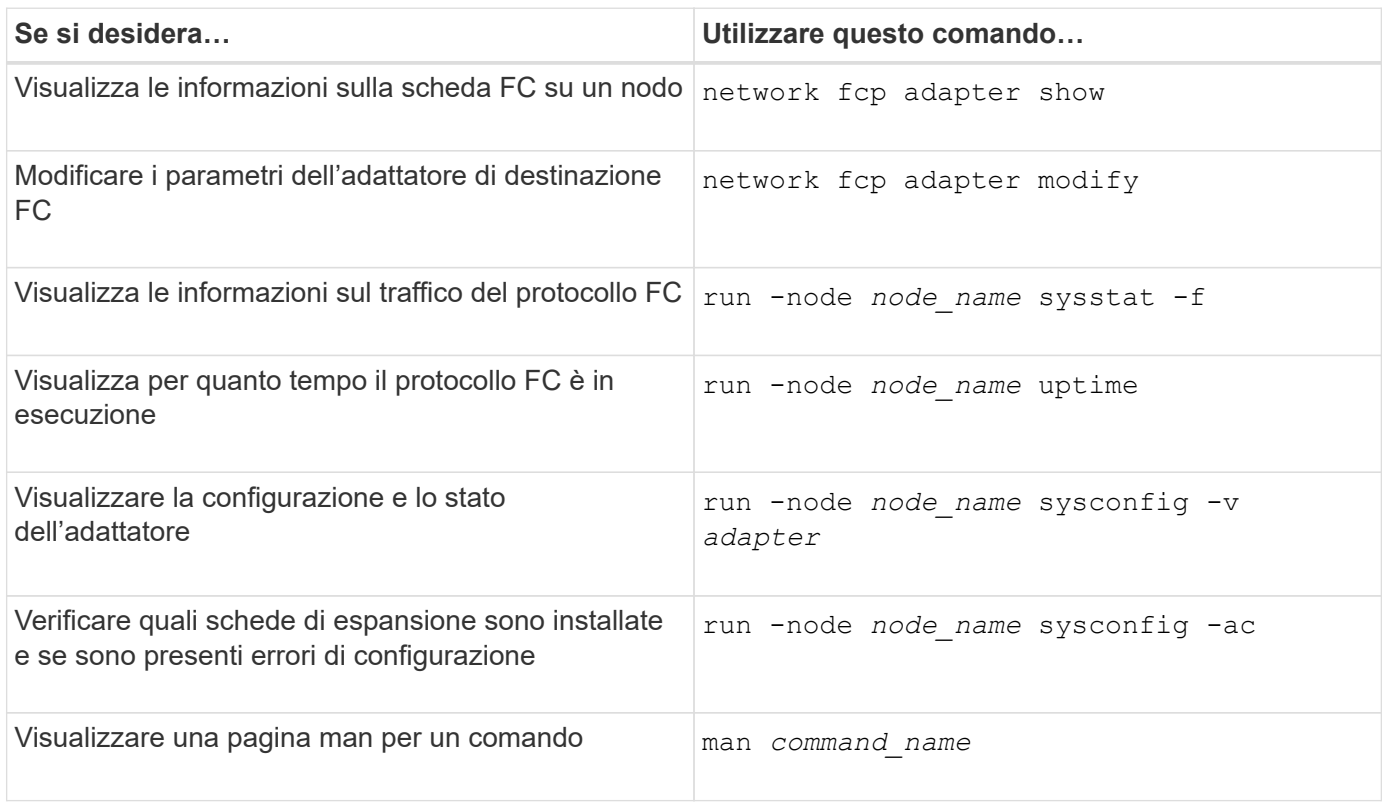

### **Comandi per la gestione degli adattatori FC Initiator**

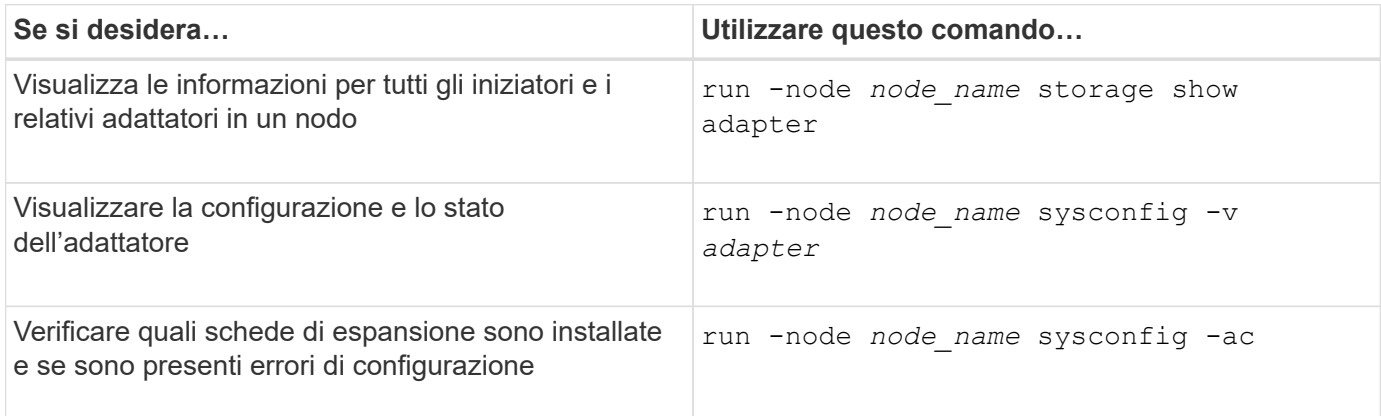

### **Comandi per la gestione degli adattatori FC integrati**

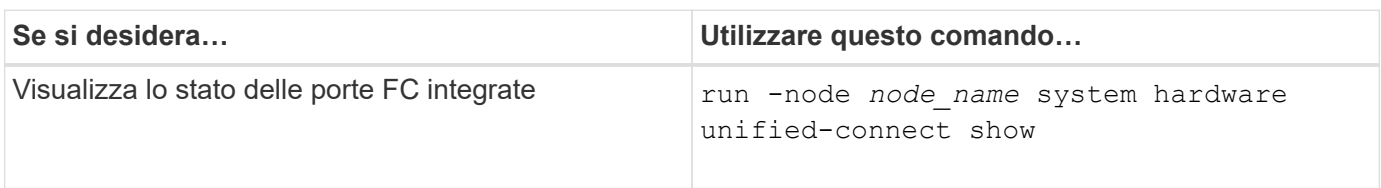

# **Configurare gli adattatori FC**

Ogni porta FC integrata può essere configurata singolarmente come iniziatore o destinazione. Le porte di alcuni adattatori FC possono anche essere configurate singolarmente come una porta di destinazione o una porta initiator, proprio come le porte FC integrate. In è disponibile un elenco di adattatori che è possibile configurare per la modalità di destinazione ["NetApp Hardware Universe".](https://hwu.netapp.com)

La modalità di destinazione viene utilizzata per collegare le porte agli iniziatori FC. La modalità Initiator viene utilizzata per collegare le porte a unità a nastro, librerie a nastro o storage di terze parti con la virtualizzazione FlexArray o l'importazione di LUN esterne (FLI).

La stessa procedura viene utilizzata per la configurazione degli adattatori FC per il protocollo FC e il protocollo FC-NVMe. Tuttavia, solo alcuni adattatori FC supportano FC-NVMe. Vedere ["NetApp Hardware Universe"](https://hwu.netapp.com) Per un elenco di adattatori che supportano il protocollo FC-NVMe.

### **Configurare gli adattatori FC per la modalità di destinazione**

#### **Fasi**

1. Portare l'adattatore offline:

node run -node *node\_name* storage disable adapter *adapter\_name*

Se l'adattatore non viene scollegato, è anche possibile rimuovere il cavo dalla porta dell'adattatore appropriata sul sistema.

2. Cambiare la scheda di rete da iniziatore a destinazione:

system hardware unified-connect modify -t target -node *node\_name* adapter *adapter\_name*

- 3. Riavviare il nodo che ospita l'adattatore modificato.
- 4. Verificare che la porta di destinazione abbia la configurazione corretta:

network fcp adapter show -node *node\_name*

5. Porta online il tuo adattatore:

network fcp adapter modify -node *node\_name* -adapter *adapter\_port* -state up

### **Configurare gli adattatori FC per la modalità Initiator**

### **Di cosa hai bisogno**

- Le LIF della scheda di rete devono essere rimosse da tutti i set di porte di cui sono membri.
- Tutti i LIF di ogni macchina virtuale di storage (SVM) che utilizza la porta fisica da modificare devono essere migrati o distrutti prima di cambiare la personalità della porta fisica da destinazione a iniziatore.

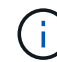

NVMe/FC supporta la modalità Initiator.

### **Fasi**

1. Rimuovere tutti i file LIF dalla scheda:

```
network interface delete -vserver SVM_name -lif LIF_name,LIF_name
```
2. Porta l'adattatore offline:

network fcp adapter modify -node *node\_name* -adapter *adapter\_port* -status-admin down

Se l'adattatore non viene scollegato, è anche possibile rimuovere il cavo dalla porta dell'adattatore appropriata sul sistema.

3. Cambiare la scheda di rete da destinazione a iniziatore:

system hardware unified-connect modify -t initiator *adapter\_port*

- 4. Riavviare il nodo che ospita l'adattatore modificato.
- 5. Verificare che le porte FC siano configurate nello stato corretto per la configurazione:

system hardware unified-connect show

6. Riportare l'adattatore online:

node run -node *node\_name* storage enable adapter *adapter\_port*

# **Visualizzare le impostazioni dell'adattatore**

È possibile utilizzare comandi specifici per visualizzare informazioni sugli adattatori FC/UTA.

### **Adattatore di destinazione FC**

### **Fase**

1. Utilizzare network fcp adapter show comando per visualizzare le informazioni sull'adattatore: network fcp adapter show -instance -node node1 -adapter 0a

L'output visualizza le informazioni di configurazione del sistema e le informazioni sull'adattatore per ogni slot utilizzato.

### **Unified Target Adapter (UTA) X1143A-R6**

## **Fasi**

- 1. Avviare il controller senza i cavi collegati.
- 2. Eseguire system hardware unified-connect show per visualizzare la configurazione delle porte e i moduli.
- 3. Visualizzare le informazioni sulla porta prima di configurare il CNA e le porte.

# **Modificare la porta UTA2 dalla modalità CNA alla modalità FC**

Modificare la porta UTA2 dalla modalità Converged Network Adapter (CNA) alla modalità Fibre Channel (FC) per supportare la modalità FC Initiator e FC target. È necessario modificare la personalità dalla modalità CNA alla modalità FC quando si desidera modificare il supporto fisico che collega la porta alla rete.

**Fasi**

1. Portare l'adattatore offline:

network fcp adapter modify -node *node\_name* -adapter *adapter\_name* -status-admin down

2. Modificare la modalità della porta:

ucadmin modify -node *node\_name* -adapter *adapter\_name* -mode fcp

3. Riavviare il nodo, quindi portare l'adattatore in linea:

network fcp adapter modify -node *node\_name* -adapter *adapter\_name* -status-admin up

- 4. Avvisare l'amministratore o il gestore VIF di eliminare o rimuovere la porta, a seconda dei casi:
	- Se la porta viene utilizzata come porta principale di una LIF, fa parte di un gruppo di interfacce (ifgrp) o ospita VLAN, un amministratore deve eseguire le seguenti operazioni:
		- i. Spostare le LIF, rimuovere la porta da ifgrp o eliminare le VLAN, rispettivamente.
		- ii. Eliminare manualmente la porta eseguendo network port delete comando.

Se il network port delete il comando non riesce, l'amministratore dovrebbe risolvere gli errori ed eseguire di nuovo il comando.

◦ Se la porta non viene utilizzata come porta home di un LIF, non è membro di un ifgrp e non ospita VLAN, il gestore VIF deve rimuovere la porta dai record al momento del riavvio.

Se il gestore VIF non rimuove la porta, l'amministratore deve rimuoverla manualmente dopo il riavvio utilizzando network port delete comando.

```
net-f8040-34::> network port show
     Node: net-f8040-34-01
                                                 Speed(Mbps) Health
     Port IPspace Broadcast Domain Link MTU Admin/Oper Status
     --------- ------------ ---------------- ---- ---- -----------
--------
     ...
     e0i Default Default down 1500 auto/10 -
   e0f Default Default down 1500 auto/10
     ...
     net-f8040-34::> ucadmin show
                            Current Current Pending Pending
Admin
     Node Adapter Mode Type Mode Type
Status
  ------------ ------- ------- --------- ------- ---------
-----------
```

```
net-f8040-34-01 0e cna target
offline
     net-f8040-34-01 0f cna target - -
offline
      ...
     net-f8040-34::> network interface create -vs net-f8040-34 -lif m
-role
node-mgmt-home-node net-f8040-34-01 -home-port e0e -address 10.1.1.1
-netmask 255.255.255.0
     net-f8040-34::> network interface show -fields home-port, curr-port
     vserver lif home-port curr-port
     ------- --------------------- --------- ---------
   Cluster net-f8040-34-01 clus1 e0a e0a
   Cluster net-f8040-34-01 clus2 e0b e0b
   Cluster net-f8040-34-01 clus3 e0c e0c
   Cluster net-f8040-34-01 clus4 e0d e0d
     net-f8040-34
          cluster mgmt e0M e0M
     net-f8040-34
           m e0e e0i
     net-f8040-34
             net-f8040-34-01_mgmt1 e0M e0M
     7 entries were displayed.
     net-f8040-34::> ucadmin modify local 0e fc
     Warning: Mode on adapter 0e and also adapter 0f will be changed to
fc.
     Do you want to continue? {y|n}: y
     Any changes will take effect after rebooting the system. Use the
"system node reboot" command to reboot.
     net-f8040-34::> reboot local
       (system node reboot)
     Warning: Are you sure you want to reboot node "net-f8040-34-01"?
     {y|n}: y
```
5. Verificare di avere installato il modulo SFP+ corretto:

network fcp adapter show -instance -node -adapter

Per CNA, è necessario utilizzare un SFP Ethernet da 10 GB. Per FC, è necessario utilizzare un SFP da 8

GB o un SFP da 16 GB, prima di modificare la configurazione sul nodo.

# **Sostituire i moduli ottici dell'adattatore target CNA/UTA2**

È necessario modificare i moduli ottici sull'adattatore di destinazione unificato (CNA/UTA2) per supportare la modalità di personalità selezionata per l'adattatore.

### **Fasi**

- 1. Verificare l'SFP+ corrente utilizzato nella scheda. Quindi, sostituire il modulo SFP+ corrente con il modulo SFP+ appropriato per il linguaggio preferito (FC o CNA).
- 2. Rimuovere i moduli ottici correnti dall'adattatore X1143A-R6.
- 3. Inserire i moduli corretti per l'ottica della modalità Personality (FC o CNA) preferita.
- 4. Verificare di avere installato il modulo SFP+ corretto:

network fcp adapter show -instance -node -adapter

I moduli SFP+ supportati e i cavi in rame (Twinax) di marchio Cisco sono elencati nel *Hardware Universe*.

### **Informazioni correlate**

["NetApp Hardware Universe"](https://hwu.netapp.com)

# **Configurazioni delle porte supportate per gli adattatori X1143A-R6**

La modalità di destinazione FC è la configurazione predefinita per le porte dell'adattatore X1143A-R6. Tuttavia, le porte di questo adattatore possono essere configurate come porte Ethernet da 10 GB e FCoE o come porte FC da 16 GB.

Se configurati per Ethernet e FCoE, gli adattatori X1143A-R6 supportano il traffico di destinazione simultaneo di NIC e FCoE sulla stessa porta 10-GBE. Se configurata per FC, ciascuna coppia di due porte che condivide lo stesso ASIC può essere configurata singolarmente per la destinazione FC o la modalità iniziatore FC. Ciò significa che un singolo adattatore X1143A-R6 può supportare la modalità di destinazione FC su una coppia a due porte e la modalità iniziatore FC su un'altra coppia a due porte.

### **Informazioni correlate**

["NetApp Hardware Universe"](https://hwu.netapp.com)

["Configurazione SAN"](https://docs.netapp.com/it-it/ontap/san-config/index.html)

# **Configurare le porte**

Per configurare l'adattatore di destinazione unificato (X1143A-R6), è necessario configurare le due porte adiacenti sullo stesso chip nella stessa modalità personality.

### **Fasi**

- 1. Configurare le porte in base alle necessità per Fibre Channel (FC) o Converged Network Adapter (CNA) utilizzando system node hardware unified-connect modify comando.
- 2. Collegare i cavi appropriati per FC o Ethernet da 10 GB.
- 3. Verificare di avere installato il modulo SFP+ corretto:

network fcp adapter show -instance -node -adapter

Per CNA, è necessario utilizzare un SFP Ethernet da 10 GB. Per FC, è necessario utilizzare un SFP da 8 GB o un SFP da 16 GB, in base al fabric FC a cui è collegato.

# **Evitare la perdita di connettività quando si utilizza l'adattatore X1133A-R6**

È possibile evitare la perdita di connettività durante un errore di porta configurando il sistema con percorsi ridondanti per separare gli HBA X1133A-R6.

X1133A-R6 HBA è un adattatore FC da 16 GB a 4 porte composto da due coppie di 2 porte. L'adattatore X1133A-R6 può essere configurato come modalità di destinazione o Initiator. Ogni coppia di 2 porte è supportata da un singolo ASIC (ad esempio, porta 1 e porta 2 su ASIC 1 e porta 3 e porta 4 su ASIC 2). Entrambe le porte di un singolo ASIC devono essere configurate per funzionare nella stessa modalità, sia in modalità di destinazione che in modalità iniziatore. Se si verifica un errore con ASIC che supporta una coppia, entrambe le porte della coppia passano offline.

Per evitare questa perdita di connettività, configurare il sistema con percorsi ridondanti per separare gli HBA X1133A-R6 o con percorsi ridondanti alle porte supportate da diversi ASIC sull'HBA.

# **Gestire le LIF per tutti i protocolli SAN**

# **Gestire le LIF per tutti i protocolli SAN**

Gli initiator devono utilizzare multipath i/o (MPIO) e Asymmetric Logical Unit Access (ALUA) per la funzionalità di failover dei cluster in un ambiente SAN. In caso di guasto di un nodo, i file LIF non migrano né assumono gli indirizzi IP del nodo partner guasto. Il software MPIO, che utilizza ALUA sull'host, è invece responsabile della selezione dei percorsi appropriati per l'accesso LUN tramite LIF.

È necessario creare uno o più percorsi iSCSI da ciascun nodo di una coppia ha, utilizzando le interfacce logiche (LIF) per consentire l'accesso alle LUN servite dalla coppia ha. È necessario configurare una LIF di gestione per ogni macchina virtuale di storage (SVM) che supporti LA SAN.

La connessione diretta o l'utilizzo di switch Ethernet sono supportati per la connettività. Devi creare LIF per entrambi i tipi di connettività.

• È necessario configurare una LIF di gestione per ogni macchina virtuale di storage (SVM) che supporti LA SAN.

È possibile configurare due LIF per nodo, uno per ciascun fabric utilizzato con FC e per separare le reti Ethernet per iSCSI.

Una volta create, le LIF possono essere rimosse dai set di porte, spostate in nodi diversi di una Storage Virtual Machine (SVM) ed eliminate.

### **Informazioni correlate**

- ["Configurare LIF overveiw"](https://docs.netapp.com/it-it/ontap/networking/configure_lifs_@cluster_administrators_only@_overview.html#lif-failover-and-giveback)
- ["Creare una LIF"](https://docs.netapp.com/it-it/ontap/networking/create_a_lif.html)

# **Configurare una LIF NVMe**

Quando si configurano le LIF NVMe, è necessario soddisfare alcuni requisiti.

### **Prima di iniziare**

NVMe deve essere supportato dall'adattatore FC su cui si crea la LIF. Gli adattatori supportati sono elencati nella ["Hardware Universe".](https://hwu.netapp.com)

### **A proposito di questa attività**

A partire da ONTAP 9.12.1 e versioni successive, puoi configurare due LIF NVMe per nodo con un massimo di 12 nodi. In ONTAP 9.11.1 e versioni precedenti, è possibile configurare due LIF NVMe per nodo su un massimo di due nodi.

Quando si crea una LIF NVMe si applicano le seguenti regole:

- NVMe può essere l'unico protocollo dati sulle LIF dei dati.
- È necessario configurare una LIF di gestione per ogni SVM che supporta LA SAN.
- Per ONTAP 9,5 e versioni successive, devi configurare una LIF NVMe sul nodo che contiene il namespace e sul partner ha del nodo.
- Solo per ONTAP 9.4:
	- Le LIF e gli spazi dei nomi NVMe devono essere ospitati sullo stesso nodo.
	- È possibile configurare un solo LIF dati NVMe per SVM.

### **Fasi**

1. Crea la LIF:

```
network interface create -vserver <SVM_name> -lif <LIF_name> -role
<LIF role> -data-protocol {fc-nvme|nvme-tcp} -home-node <home node>
-home-port <home port>
```
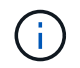

NVME/TCP è disponibile a partire da ONTAP 9.10.1 e versioni successive.

2. Verificare che la LIF sia stata creata:

network interface show -vserver <SVM\_name>

Dopo la creazione, le LIF NVMe/TCP sono in attesa del rilevamento sulla porta 8009.

# **Cosa fare prima di spostare UNA SAN LIF**

È necessario eseguire uno spostamento LIF solo se si modifica il contenuto del cluster, ad esempio aggiungendo nodi al cluster o eliminando nodi dal cluster. Se si esegue un movimento LIF, non è necessario ridefinire la zona del fabric FC o creare nuove sessioni iSCSI tra gli host collegati del cluster e la nuova interfaccia di destinazione.

Non è possibile spostare UN LIF SAN utilizzando network interface move comando. Lo spostamento DELLA SAN LIF deve essere eseguito portando la LIF offline, spostando la LIF su un nodo o una porta home differente e quindi riportandola online nella nuova posizione. ALUA (Asymmetric Logical Unit Access) offre percorsi ridondanti e selezione automatica del percorso come parte di qualsiasi soluzione SAN ONTAP. Pertanto, non si verifica alcuna interruzione i/o quando la LIF viene portata offline per il movimento. L'host semplicemente riprova e sposta i/o in un altro LIF.

Grazie al movimento LIF, puoi effettuare le seguenti operazioni senza interruzioni:

- Sostituire una coppia ha di un cluster con una coppia ha aggiornata in modo trasparente per gli host che accedono ai dati LUN
- Aggiornare una scheda di interfaccia di destinazione
- Spostare le risorse di una macchina virtuale di storage (SVM) da un set di nodi in un cluster a un altro set di nodi nel cluster

# **Rimuovere una LIF SAN da un set di porte**

Se la LIF che si desidera eliminare o spostare si trova in un set di porte, è necessario rimuovere la LIF dal set di porte prima di poter eliminare o spostare la LIF.

### **A proposito di questa attività**

È necessario eseguire il passaggio 1 della procedura seguente solo se una porta LIF è impostata. Non è possibile rimuovere l'ultimo LIF in un set di porte se il set di porte è associato a un gruppo di iniziatori. In caso contrario, è possibile iniziare con la fase 2 se sono presenti più LIF nella porta impostata.

### **Fasi**

1. Se nella porta impostata è presente un solo LIF, utilizzare lun igroup unbind comando per disassociare il set di porte dal gruppo di iniziatori.

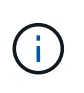

Quando si dislega un gruppo di iniziatori da un set di porte, tutti gli iniziatori del gruppo di iniziatori hanno accesso a tutte le LUN di destinazione mappate al gruppo di iniziatori su tutte le interfacce di rete.

cluster1::>lun igroup unbind -vserver vs1 -igroup ig1

2. Utilizzare lun portset remove Comando per rimuovere LIF dal set di porte.

cluster1::> port set remove -vserver vs1 -portset ps1 -port-name lif1

# **Spostare UNA LIF SAN**

Se un nodo deve essere portato offline, è possibile spostare un LIF SAN per conservare le informazioni di configurazione, ad esempio WWPN, ed evitare di eseguire il zoning dello switch fabric. Poiché un LIF SAN deve essere portato offline prima di essere spostato, il traffico host deve fare affidamento sul software di multipathing host per fornire un accesso senza interruzioni al LUN. È possibile spostare LE LIF SAN in qualsiasi nodo di un cluster, ma non è possibile spostare LE LIF SAN tra le macchine virtuali di storage (SVM).

### **Di cosa hai bisogno**

Se la LIF è membro di un set di porte, la LIF deve essere stata rimossa dalla porta impostata prima di poter spostare la LIF in un nodo diverso.

### **A proposito di questa attività**

Il nodo di destinazione e la porta fisica di un LIF che si desidera spostare devono trovarsi sullo stesso fabric FC o sulla stessa rete Ethernet. Se si sposta un LIF in un fabric diverso che non è stato correttamente zonato o si sposta un LIF in una rete Ethernet che non dispone di connettività tra iSCSI Initiator e destinazione, il LUN non sarà accessibile quando viene riportato online.

### **Fasi**

1. Visualizzare lo stato amministrativo e operativo della LIF:

network interface show -vserver *vserver\_name*

2. Modificare lo stato del LIF in down (offline):

```
network interface modify -vserver vserver_name -lif LIF_name -status-admin
down
```
3. Assegnare alla LIF un nuovo nodo e una nuova porta:

network interface modify -vserver *vserver\_name* -lif *LIF\_name* -home-node *node\_name* -home-port *port\_name*

4. Modificare lo stato del LIF in up (online):

network interface modify -vserver *vserver\_name* -lif *LIF\_name* -status-admin up

5. Verificare le modifiche:

network interface show -vserver *vserver\_name*

## **Eliminare una LIF in un ambiente SAN**

Prima di eliminare una LIF, assicurarsi che l'host connesso alla LIF possa accedere alle LUN attraverso un altro percorso.

### **Di cosa hai bisogno**

Se il LIF che si desidera eliminare è membro di un set di porte, è necessario prima rimuovere il LIF dal set di porte prima di poter eliminare il LIF.

### **System Manager**

Eliminazione di una LIF con Gestione di sistema di ONTAP (9.7 e versioni successive).

### **Fasi**

- 1. In System Manager, fare clic su **rete > Panoramica**, quindi selezionare **interfacce di rete**.
- 2. Selezionare la VM di storage da cui si desidera eliminare la LIF.
- 3. Fare clic su **E** selezionare **Delete** (Elimina).

### **CLI**

Eliminare un LIF con l'interfaccia utente di ONTAP.

### **Fasi**

1. Verificare il nome della LIF e la porta corrente da eliminare:

network interface show –vserver *vserver\_name*

2. Eliminare la LIF:

```
network interface delete
```
network interface delete -vserver vs1 -lif lif1

3. Verificare di aver eliminato la LIF:

network interface show

```
network interface show -vserver vs1
```
Logical Status Network Current Current Is Vserver Interface Admin/Oper Address/Mask Node Port Home ------- ---------- ---------- ---------------- --------- -------  $--$ vs1 lif2 up/up 192.168.2.72/24 node-01 e0b true lif3 up/up 192.168.2.73/24 node-01 e0b true

# **Requisiti LIF SAN per l'aggiunta di nodi a un cluster**

Quando si aggiungono nodi a un cluster, è necessario tenere presente alcune considerazioni.

• Prima di creare LUN sui nuovi nodi, è necessario creare i file LIF appropriati.

- È necessario rilevare tali LIF dagli host in base alle specifiche dello stack host e del protocollo.
- È necessario creare LIF sui nuovi nodi in modo che i movimenti di LUN e volume siano possibili senza utilizzare la rete di interconnessione del cluster.

## **Configurare le LIF iSCSI in modo che restituisca FQDN per ospitare l'operazione di rilevamento di iSCSI SendTargets**

A partire da ONTAP 9, è possibile configurare le LIF iSCSI in modo che restituisca un nome di dominio completo (FQDN) quando un sistema operativo host invia un'operazione di rilevamento di iSCSI SendTargets. La restituzione di un FQDN è utile quando è presente un dispositivo NAT (Network Address Translation) tra il sistema operativo host e il servizio di storage.

### **A proposito di questa attività**

Gli indirizzi IP su un lato del dispositivo NAT non hanno alcun significato dall'altro lato, ma gli FQDN possono avere un significato su entrambi i lati.

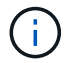

Il limite di interoperabilità del valore FQDN è di 128 caratteri su tutti i sistemi operativi host.

### **Fasi**

1. Impostare i privilegi su Advanced (avanzato):

set -privilege advanced

2. Configurare le LIF iSCSI per restituire FQDN:

```
vserver iscsi interface modify -vserver SVM_name -lif iscsi_LIF_name
-sendtargets fqdn FQDN
```
Nell'esempio seguente, le LIF iSCSI sono configurate per restituire storagehost-005.example.com come FQDN.

vserver iscsi interface modify -vserver vs1 -lif vs1\_iscsi1 -sendtargets-fqdn storagehost-005.example.com

3. Verificare che sendtargets sia l'FQDN:

vserver iscsi interface show -vserver *SVM\_name* -fields sendtargets-fqdn

In questo esempio, storagehost-005.example.com viene visualizzato nel campo di output sendtargets-fqdn.

```
cluster::vserver*> vserver iscsi interface show -vserver vs1 -fields
sendtargets-fqdn
vserver lif sendtargets-fqdn
------- ---------- ---------------------------
vs1 vs1_iscsi1 storagehost-005.example.com
vs1 vs1_iscsi2 storagehost-006.example.com
```
# **Combinazioni di configurazione di volume e file o LUN consigliate**

# **Panoramica delle combinazioni di configurazione di volume e file o LUN consigliate**

Esistono combinazioni specifiche di configurazioni di volume e file o LUN FlexVol che è possibile utilizzare, a seconda dei requisiti di amministrazione e dell'applicazione. La comprensione dei vantaggi e dei costi di queste combinazioni può aiutarti a determinare la combinazione di configurazione del volume e del LUN più adatta al tuo ambiente.

Si consiglia di utilizzare le seguenti combinazioni di configurazione del volume e del LUN:

- File o LUN con spazio riservato con provisioning di volumi thick
- File o LUN non riservati in termini di spazio con provisioning di volumi thin
- File o LUN con spazio riservato con provisioning di volumi semi-spessi

È possibile utilizzare il thin provisioning SCSI sui LUN in combinazione con una qualsiasi di queste combinazioni di configurazione.

### **File o LUN con spazio riservato con provisioning di volumi thick**

### **Benefici:**

- Tutte le operazioni di scrittura all'interno dei file con spazio riservato sono garantite; non si verificheranno errori a causa dello spazio insufficiente.
- Non esistono limitazioni all'efficienza dello storage e alle tecnologie di protezione dei dati sul volume.

### **Costi e limitazioni:**

- È necessario disporre di spazio sufficiente per l'aggregato in primo piano per supportare il volume con provisioning spesso.
- Lo spazio pari al doppio delle dimensioni del LUN viene allocato dal volume al momento della creazione del LUN.

### **File o LUN non riservati in termini di spazio con provisioning di volumi thin**

### **Benefici:**

- Non esistono limitazioni all'efficienza dello storage e alle tecnologie di protezione dei dati sul volume.
- Lo spazio viene allocato solo quando viene utilizzato.

### **Costi e restrizioni:**

- Le operazioni di scrittura non sono garantite; possono fallire se il volume esaurisce lo spazio libero.
- È necessario gestire lo spazio libero nell'aggregato in modo efficace per evitare che l'aggregato esaurisca lo spazio libero.
## **File o LUN con spazio riservato con provisioning di volumi semi-spessi**

### **Benefici:**

Meno spazio viene riservato in anticipo rispetto al provisioning di volumi spessi e viene comunque fornita una garanzia di scrittura con il massimo sforzo.

### **Costi e restrizioni:**

• Con questa opzione, le operazioni di scrittura possono non riuscire.

È possibile ridurre questo rischio bilanciando correttamente lo spazio libero nel volume rispetto alla volatilità dei dati.

- Non è possibile fare affidamento sulla conservazione di oggetti di protezione dei dati come copie Snapshot e file FlexClone e LUN.
- Non è possibile utilizzare le funzionalità di efficienza dello storage per la condivisione di blocchi di ONTAP che non possono essere eliminate automaticamente, tra cui deduplica, compressione e offload ODX/copia.

## **Determinare la combinazione di configurazione del volume e del LUN corretta per l'ambiente in uso**

Rispondendo ad alcune domande di base sull'ambiente in uso, è possibile determinare la migliore configurazione del volume FlexVol e del LUN per l'ambiente in uso.

## **A proposito di questa attività**

È possibile ottimizzare le configurazioni di LUN e volumi per il massimo utilizzo dello storage o per la sicurezza delle garanzie di scrittura. In base ai requisiti di utilizzo dello storage e alla capacità di monitorare e riempire rapidamente lo spazio libero, è necessario determinare il volume FlexVol e i volumi LUN appropriati per l'installazione.

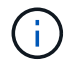

Non è necessario un volume separato per ogni LUN.

### **Fase**

1. Utilizzare la seguente struttura decisionale per determinare la combinazione di configurazione del volume e del LUN migliore per l'ambiente in uso:

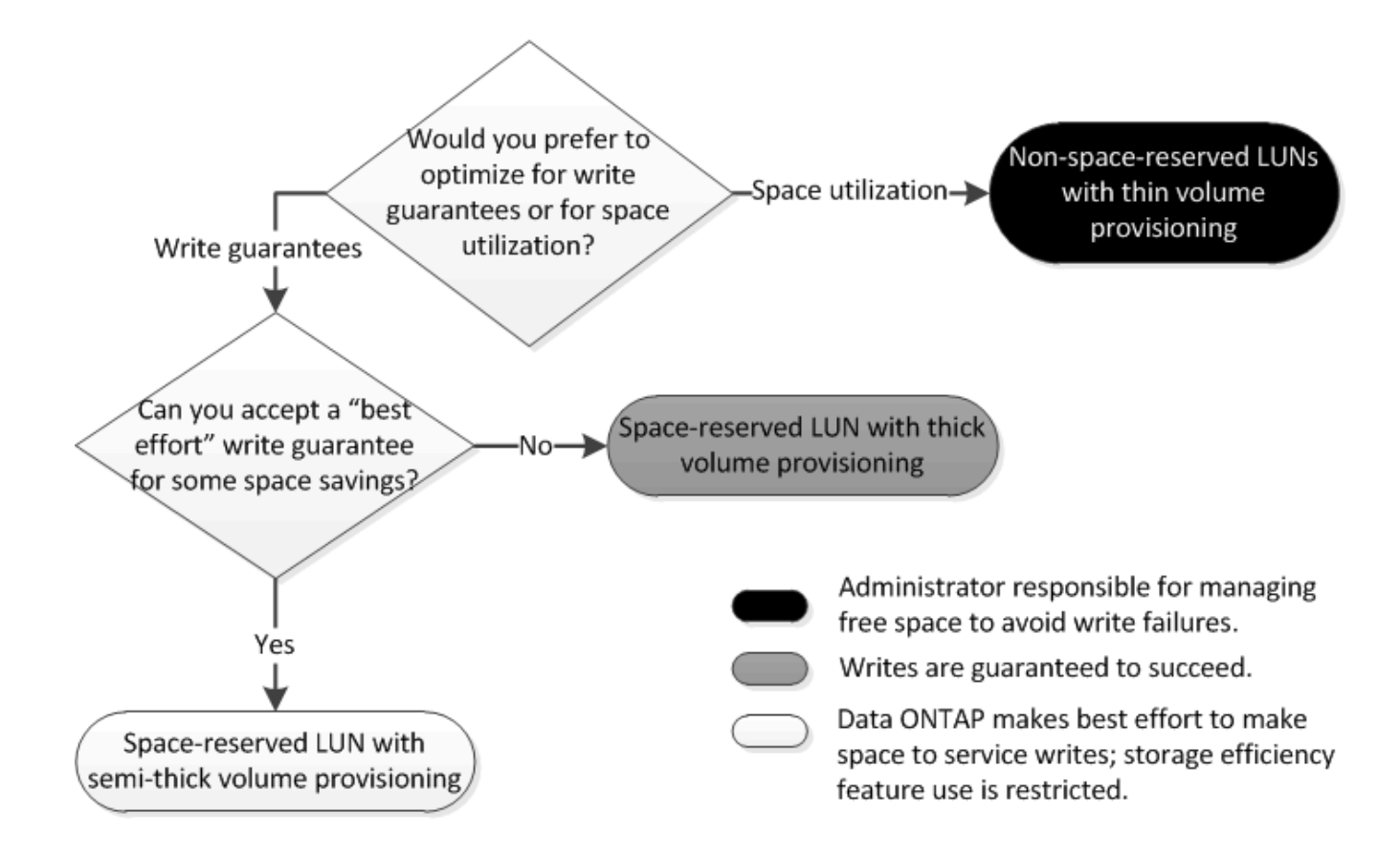

# **Calcola il tasso di crescita dei dati per le LUN**

È necessario conoscere il tasso di crescita dei dati LUN nel tempo per determinare se è necessario utilizzare LUN con spazio riservato o LUN senza spazio riservato.

### **A proposito di questa attività**

Se hai un tasso di crescita dei dati costantemente elevato, le LUN riservate allo spazio potrebbero essere un'opzione migliore per te. Se si ha un basso tasso di crescita dei dati, è necessario prendere in considerazione LUN non riservate allo spazio.

Puoi utilizzare strumenti come OnCommand Insight per calcolare il tasso di crescita dei dati oppure puoi calcolarlo manualmente. I seguenti passaggi sono per il calcolo manuale.

### **Fasi**

- 1. Impostare un LUN con spazio riservato.
- 2. Monitorare i dati sul LUN per un determinato periodo di tempo, ad esempio una settimana.

Assicurarsi che il periodo di monitoraggio sia sufficientemente lungo da formare un campione rappresentativo degli aumenti della crescita dei dati che si verificano regolarmente. Ad esempio, alla fine di ogni mese si potrebbe avere una notevole crescita dei dati.

- 3. Ogni giorno, registra in GB la crescita dei tuoi dati.
- 4. Al termine del periodo di monitoraggio, sommare i totali di ogni giorno, quindi dividere per il numero di giorni del periodo di monitoraggio.

Questo calcolo consente di ottenere il tasso medio di crescita.

## **Esempio**

In questo esempio, è necessario un LUN da 200 GB. Si decide di monitorare il LUN per una settimana e di registrare le seguenti modifiche giornaliere dei dati:

- Domenica: 20 GB
- Lunedì: 18 GB
- Martedì: 17 GB
- Mercoledì: 20 GB
- Giovedì: 20 GB
- Venerdì: 23 GB
- Sabato: 22 GB

In questo esempio, il tasso di crescita è  $(20+18+17+20+20+23+22)$  /  $7 = 20$  GB al giorno.

## **Impostazioni di configurazione per file o LUN con spazio riservato con volumi con thick provisioning**

Questa combinazione di configurazione di file e volumi FlexVol o LUN offre la possibilità di utilizzare le tecnologie di efficienza dello storage e non richiede il monitoraggio attivo dello spazio libero, in quanto viene allocato spazio sufficiente in anticipo.

Le seguenti impostazioni sono necessarie per configurare un file o LUN con spazio riservato in un volume utilizzando il thick provisioning:

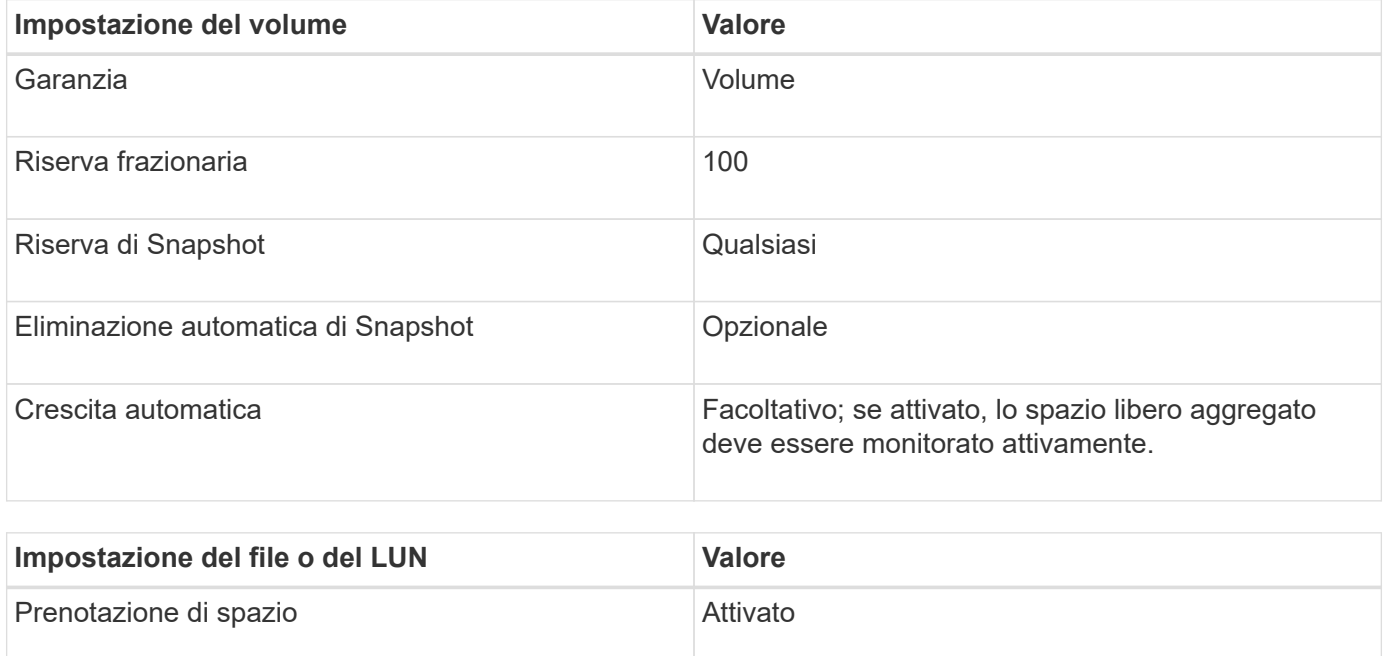

## **Impostazioni di configurazione per file non riservati allo spazio o LUN con volumi con thin provisioning**

Questa combinazione di configurazione di file e volumi FlexVol o LUN richiede la minima quantità di storage da allocare in anticipo, ma richiede la gestione dello spazio libero

attivo per evitare errori dovuti alla mancanza di spazio.

Le seguenti impostazioni sono necessarie per configurare un LUN o file non riservati allo spazio in un volume con thin provisioning:

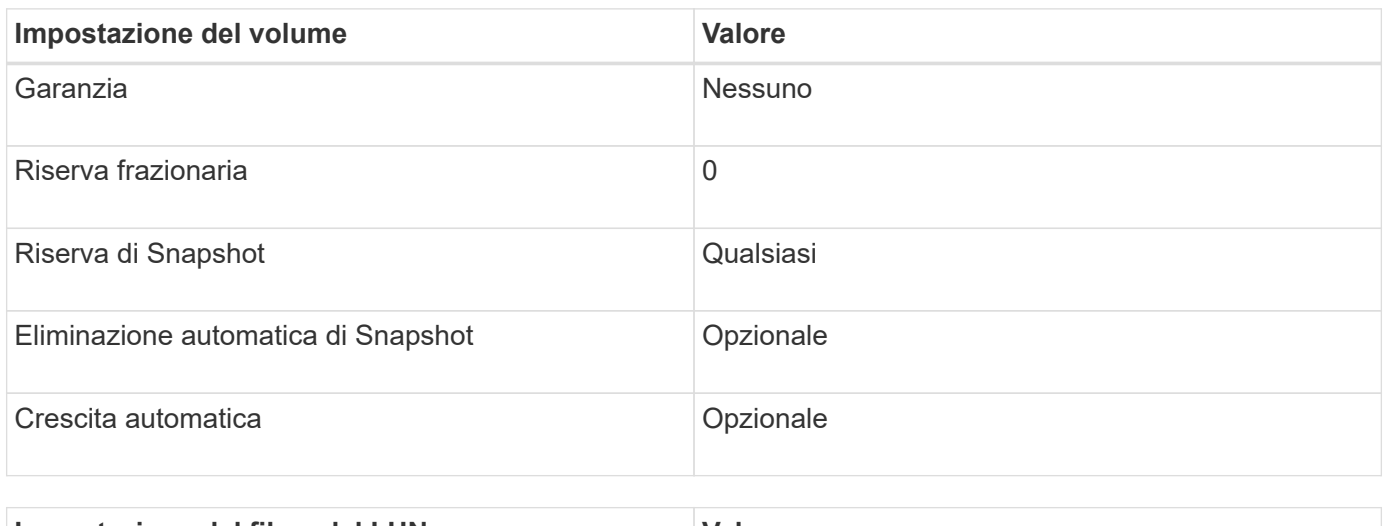

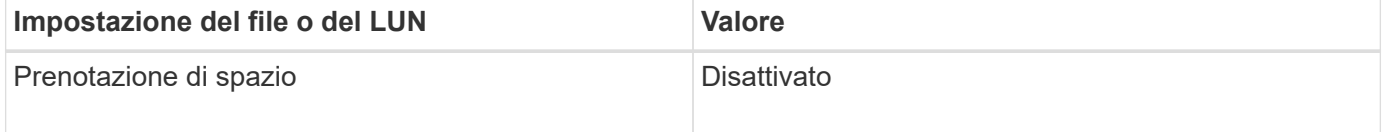

### **Considerazioni aggiuntive**

Quando il volume o l'aggregato esaurisce lo spazio, le operazioni di scrittura sul file o sul LUN possono avere esito negativo.

Se non si desidera monitorare attivamente lo spazio libero per il volume e l'aggregato, attivare la crescita automatica per il volume e impostare la dimensione massima del volume in base alle dimensioni dell'aggregato. In questa configurazione, è necessario monitorare attivamente lo spazio libero aggregato, ma non è necessario monitorare lo spazio libero nel volume.

## **Impostazioni di configurazione per file o LUN con spazio riservato con provisioning di volumi semi-spessi**

Questa combinazione di configurazione di file e volumi FlexVol o LUN richiede una quantità inferiore di storage da allocare in anticipo rispetto alla combinazione con provisioning completo, ma pone restrizioni sulle tecnologie di efficienza che è possibile utilizzare per il volume. Le sovrascritture vengono eseguite con il massimo sforzo per questa combinazione di configurazione.

Le seguenti impostazioni sono necessarie per configurare un LUN con spazio riservato in un volume utilizzando il provisioning semi-spessi:

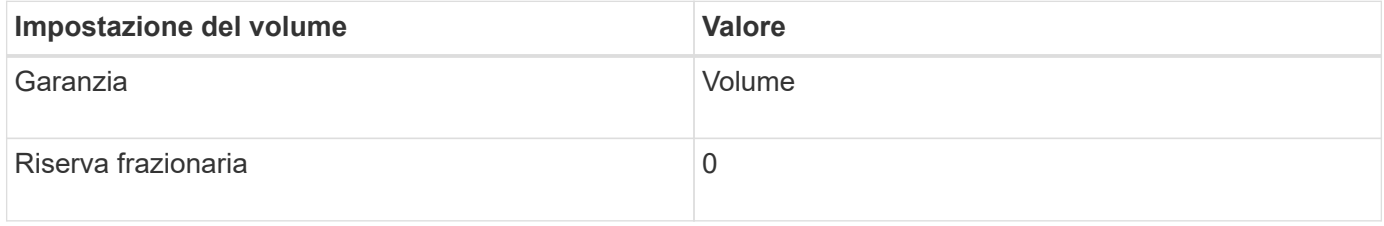

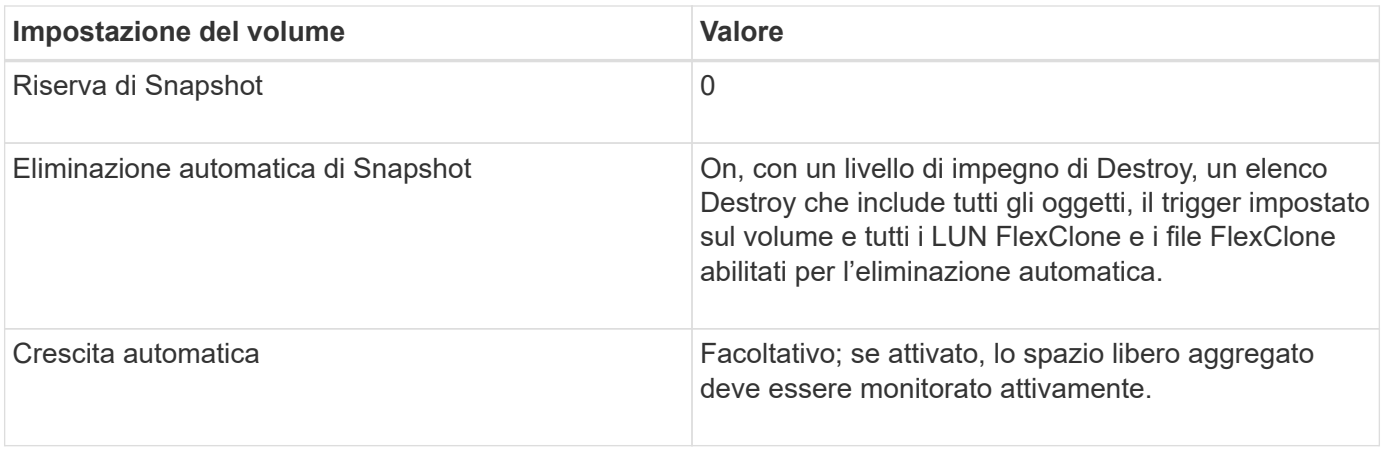

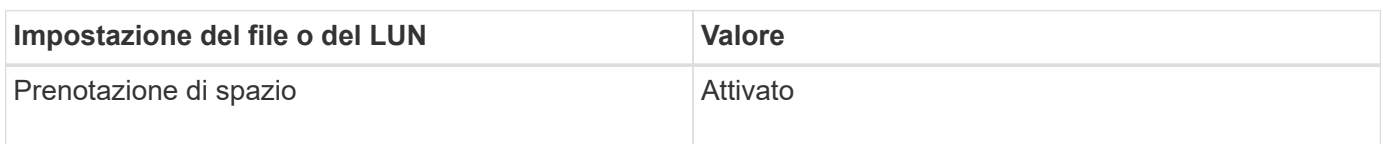

## **Restrizioni tecnologiche**

Non è possibile utilizzare le seguenti tecnologie per l'efficienza dello storage dei volumi per questa combinazione di configurazione:

- Compressione
- Deduplica
- Offload delle copie di ODX e FlexClone
- LUN FlexClone e file FlexClone non contrassegnati per l'eliminazione automatica (cloni attivi)
- File secondari FlexClone
- Offload ODX/copia

### **Considerazioni aggiuntive**

Quando si utilizza questa combinazione di configurazione, è necessario considerare i seguenti fatti:

- Quando il volume che supporta tale LUN occupa poco spazio, i dati di protezione (LUN e file FlexClone, copie Snapshot) vengono distrutti.
- Le operazioni di scrittura possono scadere e fallire quando il volume esaurisce lo spazio libero.

La compressione è attivata per impostazione predefinita per le piattaforme AFF. È necessario disattivare esplicitamente la compressione per qualsiasi volume per il quale si desidera utilizzare il provisioning semi-thick su una piattaforma AFF.

#### **Informazioni sul copyright**

Copyright © 2024 NetApp, Inc. Tutti i diritti riservati. Stampato negli Stati Uniti d'America. Nessuna porzione di questo documento soggetta a copyright può essere riprodotta in qualsiasi formato o mezzo (grafico, elettronico o meccanico, inclusi fotocopie, registrazione, nastri o storage in un sistema elettronico) senza previo consenso scritto da parte del detentore del copyright.

Il software derivato dal materiale sottoposto a copyright di NetApp è soggetto alla seguente licenza e dichiarazione di non responsabilità:

IL PRESENTE SOFTWARE VIENE FORNITO DA NETAPP "COSÌ COM'È" E SENZA QUALSIVOGLIA TIPO DI GARANZIA IMPLICITA O ESPRESSA FRA CUI, A TITOLO ESEMPLIFICATIVO E NON ESAUSTIVO, GARANZIE IMPLICITE DI COMMERCIABILITÀ E IDONEITÀ PER UNO SCOPO SPECIFICO, CHE VENGONO DECLINATE DAL PRESENTE DOCUMENTO. NETAPP NON VERRÀ CONSIDERATA RESPONSABILE IN ALCUN CASO PER QUALSIVOGLIA DANNO DIRETTO, INDIRETTO, ACCIDENTALE, SPECIALE, ESEMPLARE E CONSEQUENZIALE (COMPRESI, A TITOLO ESEMPLIFICATIVO E NON ESAUSTIVO, PROCUREMENT O SOSTITUZIONE DI MERCI O SERVIZI, IMPOSSIBILITÀ DI UTILIZZO O PERDITA DI DATI O PROFITTI OPPURE INTERRUZIONE DELL'ATTIVITÀ AZIENDALE) CAUSATO IN QUALSIVOGLIA MODO O IN RELAZIONE A QUALUNQUE TEORIA DI RESPONSABILITÀ, SIA ESSA CONTRATTUALE, RIGOROSA O DOVUTA A INSOLVENZA (COMPRESA LA NEGLIGENZA O ALTRO) INSORTA IN QUALSIASI MODO ATTRAVERSO L'UTILIZZO DEL PRESENTE SOFTWARE ANCHE IN PRESENZA DI UN PREAVVISO CIRCA L'EVENTUALITÀ DI QUESTO TIPO DI DANNI.

NetApp si riserva il diritto di modificare in qualsiasi momento qualunque prodotto descritto nel presente documento senza fornire alcun preavviso. NetApp non si assume alcuna responsabilità circa l'utilizzo dei prodotti o materiali descritti nel presente documento, con l'eccezione di quanto concordato espressamente e per iscritto da NetApp. L'utilizzo o l'acquisto del presente prodotto non comporta il rilascio di una licenza nell'ambito di un qualche diritto di brevetto, marchio commerciale o altro diritto di proprietà intellettuale di NetApp.

Il prodotto descritto in questa guida può essere protetto da uno o più brevetti degli Stati Uniti, esteri o in attesa di approvazione.

LEGENDA PER I DIRITTI SOTTOPOSTI A LIMITAZIONE: l'utilizzo, la duplicazione o la divulgazione da parte degli enti governativi sono soggetti alle limitazioni indicate nel sottoparagrafo (b)(3) della clausola Rights in Technical Data and Computer Software del DFARS 252.227-7013 (FEB 2014) e FAR 52.227-19 (DIC 2007).

I dati contenuti nel presente documento riguardano un articolo commerciale (secondo la definizione data in FAR 2.101) e sono di proprietà di NetApp, Inc. Tutti i dati tecnici e il software NetApp forniti secondo i termini del presente Contratto sono articoli aventi natura commerciale, sviluppati con finanziamenti esclusivamente privati. Il governo statunitense ha una licenza irrevocabile limitata, non esclusiva, non trasferibile, non cedibile, mondiale, per l'utilizzo dei Dati esclusivamente in connessione con e a supporto di un contratto governativo statunitense in base al quale i Dati sono distribuiti. Con la sola esclusione di quanto indicato nel presente documento, i Dati non possono essere utilizzati, divulgati, riprodotti, modificati, visualizzati o mostrati senza la previa approvazione scritta di NetApp, Inc. I diritti di licenza del governo degli Stati Uniti per il Dipartimento della Difesa sono limitati ai diritti identificati nella clausola DFARS 252.227-7015(b) (FEB 2014).

#### **Informazioni sul marchio commerciale**

NETAPP, il logo NETAPP e i marchi elencati alla pagina<http://www.netapp.com/TM> sono marchi di NetApp, Inc. Gli altri nomi di aziende e prodotti potrebbero essere marchi dei rispettivi proprietari.